**République Algérienne Démocratique et Populaire Ministère de l'Enseignement Supérieur et de la Recherche Scientifique**

> **Université Saad Dahlab-Blida Faculté des sciences Département d'informatique**

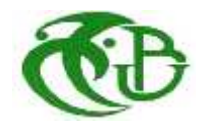

**Mémoire de fin d'études Pour l'obtention du diplôme de master en informatique Option:** Systèmes Informatiques et Réseaux (S.I.R)

Thème

# **Étude et réalisation d'une solution de supervision d'un site MSAN**

**Réalisé par :**

- **- Mlle HADDOUCHE Amina**
- **- Mr RAHMOUNI Mohamed**

**Le jury composé de :**

- **- Mme. AROUSSI Sana (Présidente)**
- **- Mme. BOUTOUMIBachira(Examinatrice)**
- **- Mr. BENYAHIA Mohamed (Promoteur)**
- **- Mr. ZAKARIA Abdelhak(Encadreur)**

**Promotion** 2019 / 2020

# *Remerciements*

*Nous remercions ALLAH, le tout puissant, qui nous àdonné la force, la volonté et surtout le courage pour accomplir ce modeste mémoire.*

*Nous exprimons nos remerciements à notre promoteur Mr BENYAHIA Mohamed et notre encadreur Mr ZAKARYA pour l'aide qu'ils nous ont apportée tout au long de ce travail.*

*Nous réservons ici une place particulière pour remercier vivement nos familles pour leur affection et leur soutien continu. Et à tous ceux qui, d'une manière ou d'une autre, nous ont aidés et encouragés à la réalisation de ce modeste travail.*

*Et bref, merci à tous et à toutes*

# *Dédicaces*

*J'ai le plaisir de dédier ce modeste travail :*

*A mon père ;*

*A ma chère maman ;*

*A mes frères et ma sœur ;*

*A toute ma famille ;*

*A tous mes amis (es) ;*

*A mon binôme Mohamed ;*

*…Et tous ceux qui me connaissent*

*AMINA*

# *Dédicaces*

*J'ai le plaisir de dédier ce modeste travail :*

*A ma chère maman ;*

*A mon frère et mes sœurs ;*

*A toute ma famille ;*

*A tous mes amis (es) ;*

*A mon binôme AMINA ;*

*…Et tous ceux qui me connaissent*

*MOHAMED*

# **Résumé**

Vu la nécessité du volet monitoring des réseaux, le réseau d'accès d'Algérie Télécom possède une plateforme de supervision fournie par le partenaire chinois HUAWEI.

Cette dernière est basée sur une unité de gestion appelée EMU (Unité de surveillance de l'environnement) qui est intégrée dans le module PDU (Power Distribution Unit) fixé sur les armoires des équipements.

Les PDU sont réalisés dans tous les sites des équipements d'accès, récoltent les informations de l'environnement des MSAN et envoient les alarmes aux équipements en cas de problème.

Les MSAN reçoivent les alarmes envoyées par l'unité EMU et les transferts vers la plateforme de supervision via le lien UPLINK principal de l'équipement qui transporte tout le trafic.

Autrement dit, il y a un seul lien qui transporte le trafic de l'équipement vers la couche supérieure en arrivant au serveur de supervision qui s'appelle le in-band. Parlant des sites des télécoms qui se trouvent dans des localités éloignées: dans le cas ou le serveur de supervision notifie une alarme critique qu'un tel équipement est DOWN sans donner des alarmes de moindre priorité, nous avons besoin de savoir la nature de la panne pour pouvoir décider qu'elle équipe doit intervenir (énergie, environnement, transmission, réseau d'accès).

Notre étape de fin d'étude consiste à étudier et à la réalisation d'une solution de supervision d'un site MSAN, cette dernière est destinée à être utilisée par l'organisation pour décider quelle équipe doit intervenir (énergie, environnement , transmission, réseau d'accès).

Afin de remédier à cette problématique et rendre facile le suivi de la société, il nous a été demandé de réaliser un deuxième outil de monitoring et donc indispensable afin de déterminer l'existence des ressources principales pour qu'un équipement fonctionne à savoir: (électricité , support optique de transmission) dans un second lien que nous pouvons appeler hors bande.

Ce stage a été une expérience enrichissante, il nous a permis de découvrir les nouvelles technologies dans le monde de développement et de travailler avec une équipe créative et perspicace.

**Mots-clés** : RaspberryPi, capteur,MSAN, Python, courantélectrique,transmission.

# **Abstract**

Given the need for the network monitoring component, the Algeria Telecom access network has a monitoring platform provided by the Chinese partner **HUAWEI** 

The latter is based on a management unit called EMU (Environment Monitoring Unit) which is integrated into the PDU (Power Distribution Unit) module attached to the equipment cabinets.

PDUs are deployed in all access equipment sites, collect information from the MSAN environment and send alarms to equipment in the event of a problem.

The MSANs receive the alarms sent by the EMU and forward them to the monitoring platform via the main UPLINK link of the equipment which carries all the traffic.

In other words, there is a single link that carries the traffic from the equipment to the upper layer arriving at the monitoring server which is called the in-band. Speaking of telecom sites located in remote locations: in the event that the supervision server notifies a critical alarm that such equipment is DOWN without giving lower priority alarms, we need to know the nature of the failure to be able to decide which team must intervene (energy, environment, transmission, access network).

Our end-of-study internship consists of the study and implementation of a monitoring solution for an MSAN site, the latter is intended to be used by the organization to be able to decide which team must intervene (energy, environment , transmission, access network).

In order to remedy this problem and make it easier to monitor the company, we were asked to carry out a second monitoring tool and therefore essential in order to determine the existence of the main resources for a piece of equipment to work, namely: (electricity , optical transmission medium) in a second link that we can call out-band.

This internship was a rewarding experience, it allowed us to discover new technologies in the development world and to work with a creative and insightful team.

**Keywords:** Raspberry Pi, Sensor, MSAN, Python,Electric power,transmission.

نظرًا للحاجة إلى مكون مراقبة الشبكة ، فإن شبكة الوصول إلى اتصالات الجزائر لديھ .HUAWEI مراقبة مقدمة من الشریك الصیني

وحدة المراقبة البیئیة) والتي یتم دمجھا في وحدة) EMU یعتمد الأخیر على وحدة إدارة تسمى

وحدة توزیع الطاقة) المرفقة بخزانات المعدات) PDU<br>MSAN في جميع مواقع معدات الوصول ، وجمع المعلومات من بيئة PDU يتم إنشاء وحدات

والتحويلات إلى منصة المراقبة عبر رابط EMU الإنذارات التي ترسلها وحدة MSAN .الرئیسي للجھاز الذي یحمل كل حركة المرور UPLINK

بمعنى آخر ، هناك ارتباط واحد ينقل الحركة من الجهاز إلى الطبقة العليا التي تصل إل المراقبة وهو ما يسمى في النطاق. التحدث عن مواقع الاتصالات المواقع الاتصالات المواقع الاتصالات المواقع المواقع في حالة قیام خادم الإشراف بإخطار إنذار حرج بأن ھذه المعدات معطلة دون إعطاء إنذارات ذات أولوية أقل ، نحتاج إلى معرفة طبيعة الفشل لتكون قادرًا على تحديد الفريق الذي يجب أن<br>.(بندخل (الطاقة ، البيئة ، النقل ، شبكة الو

، والغرض من MSAN تتكون مرحلة نھایة الدراسة لدینا من دراسة وتنفیذ حل مراقبة لموقع هذا الأخير هو استخدامه من قبل المنظمة لتحديد الفريق الذي يجب أن يتدخل (الطاقة ، البيئة ،<br>.(

من أجل معالجة هذه المشكلة وتسهیل مراقبة الشركة ، طُلب منا تنفیذ أداة مراقبة ثانیة ، فھي ضروریة لتحدید وجود الموارد الرئیسیة لقطعة من المعدات للعمل ، وھي: (الكھرباء ، .وسیط إرسال ضوئي) في رابط ثانٍ یمكننا تسمیتھ خارج النطاق

كان هذا التدريب تجربة ثرية ، فقد سمح لنا باكتشاف تقنيات جديدة في عالم التنمية و

:كلمات مفتاحیة

.

امسان، شبكة أجھزة الاستشعار والمحركات،راسبیري باي ،بایثن

# **Sommaire**

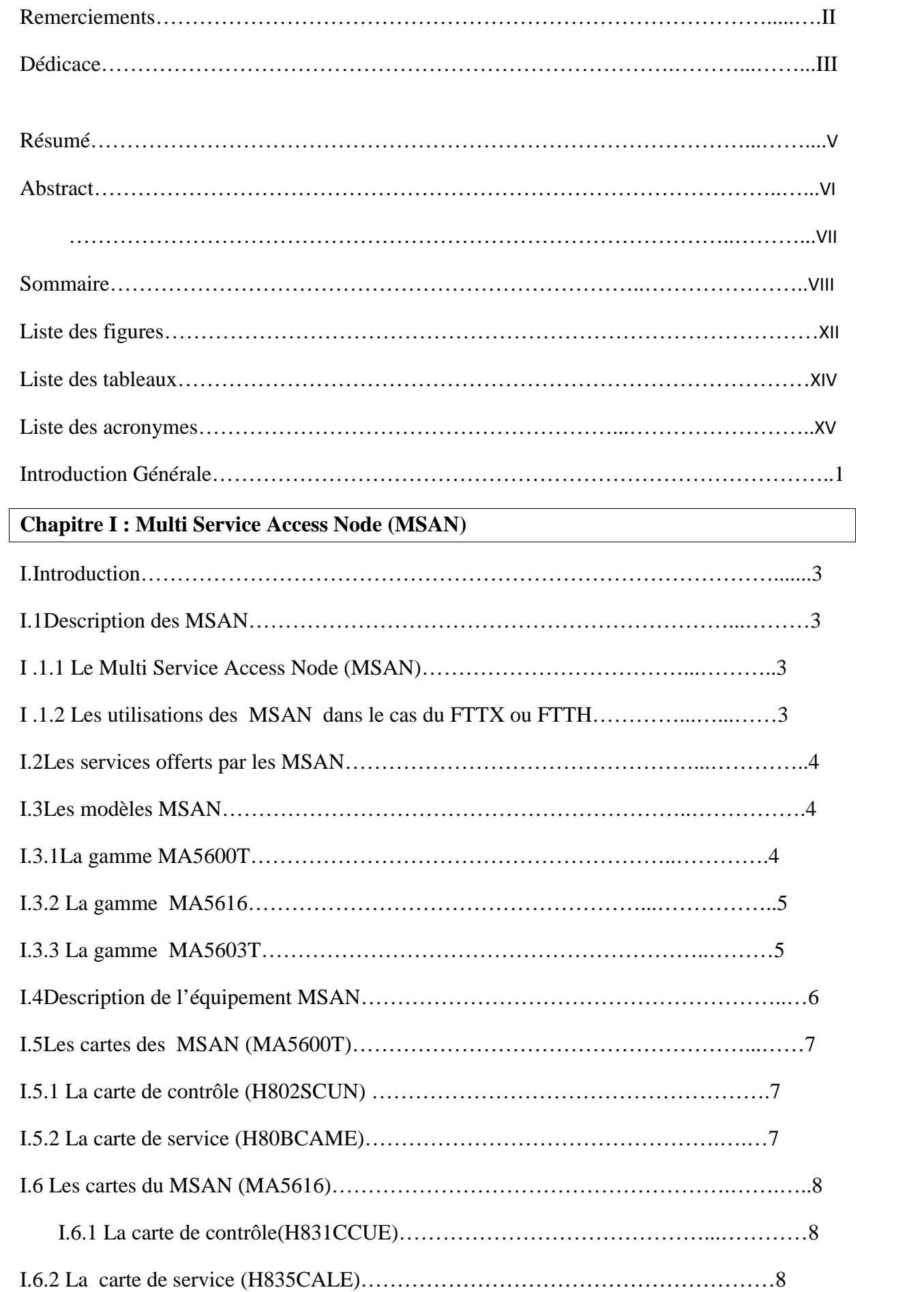

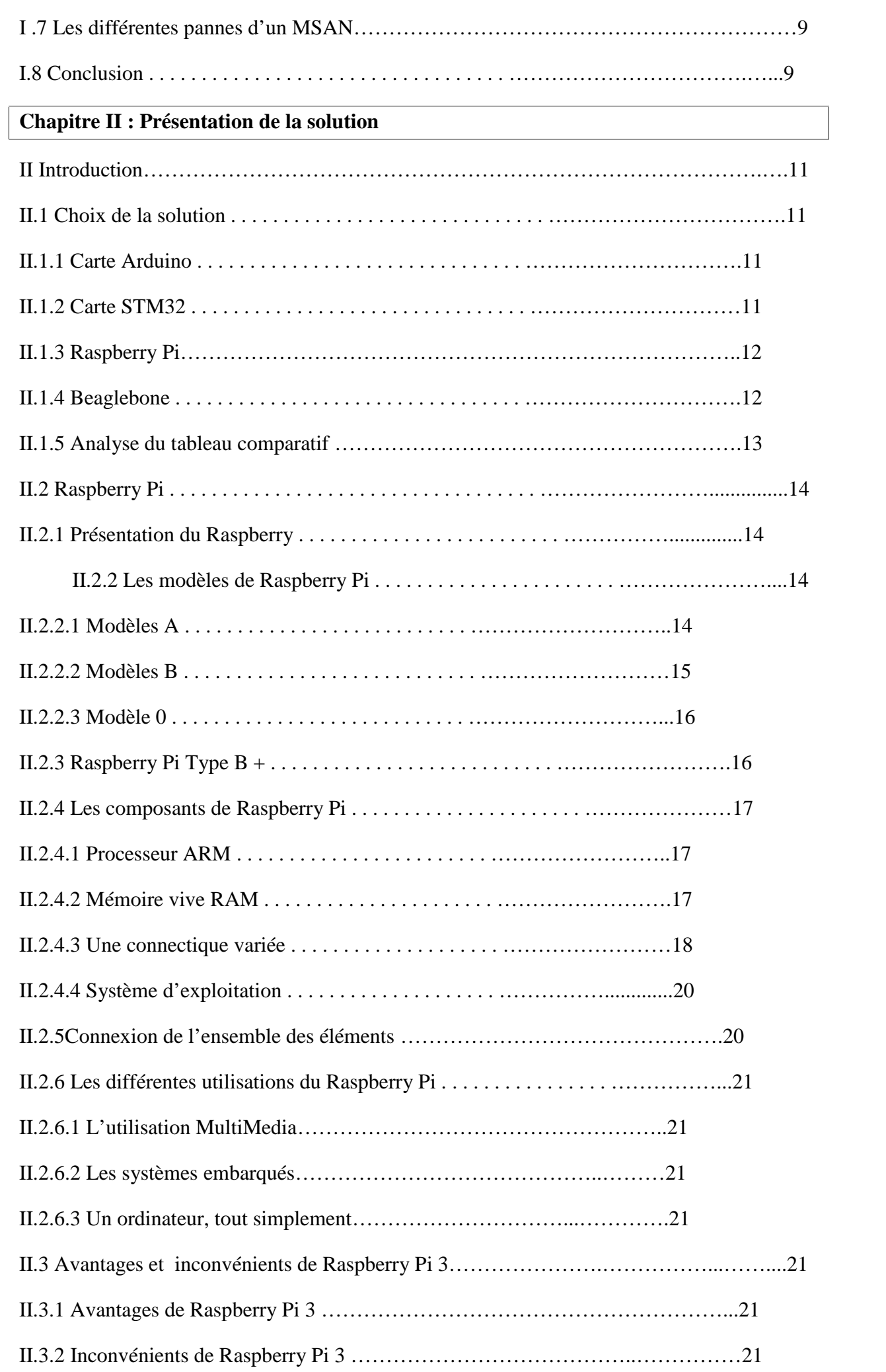

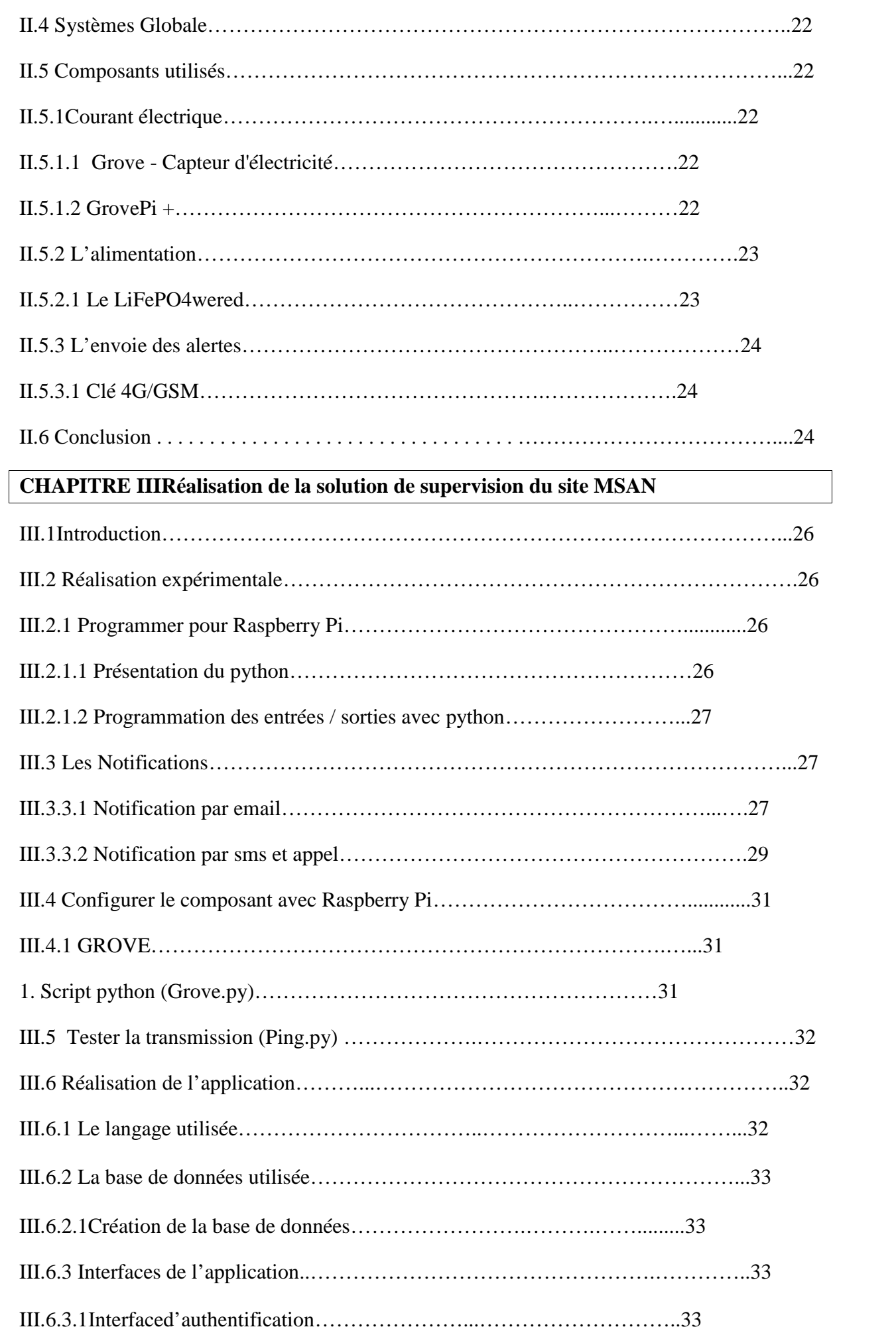

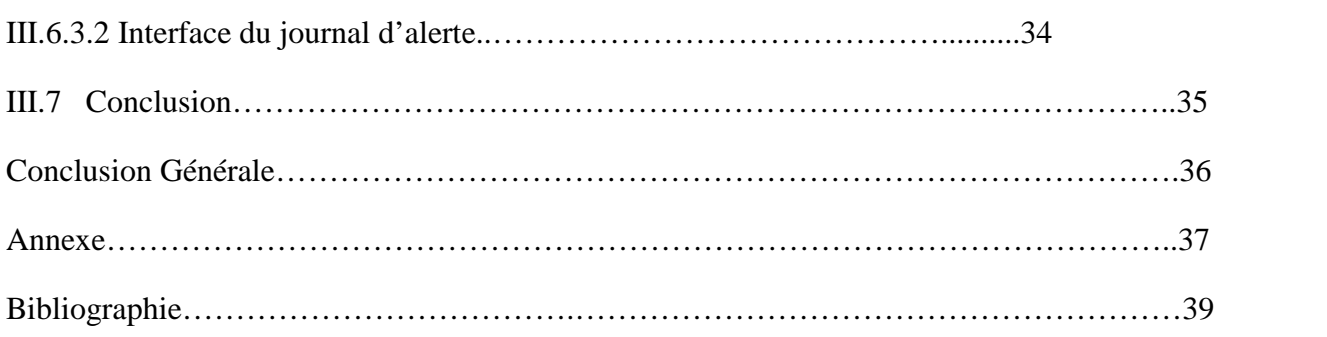

# **Liste des figures**

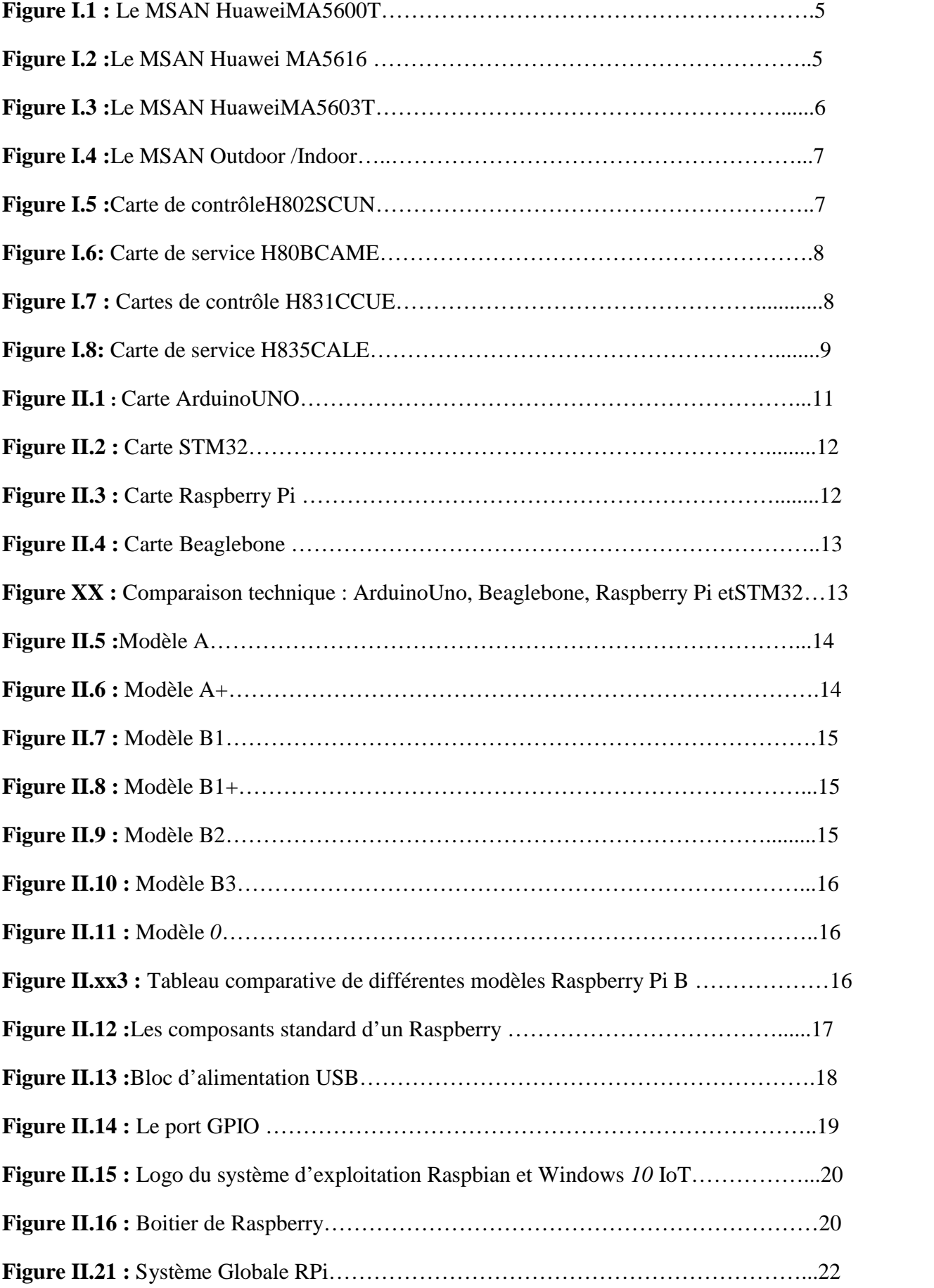

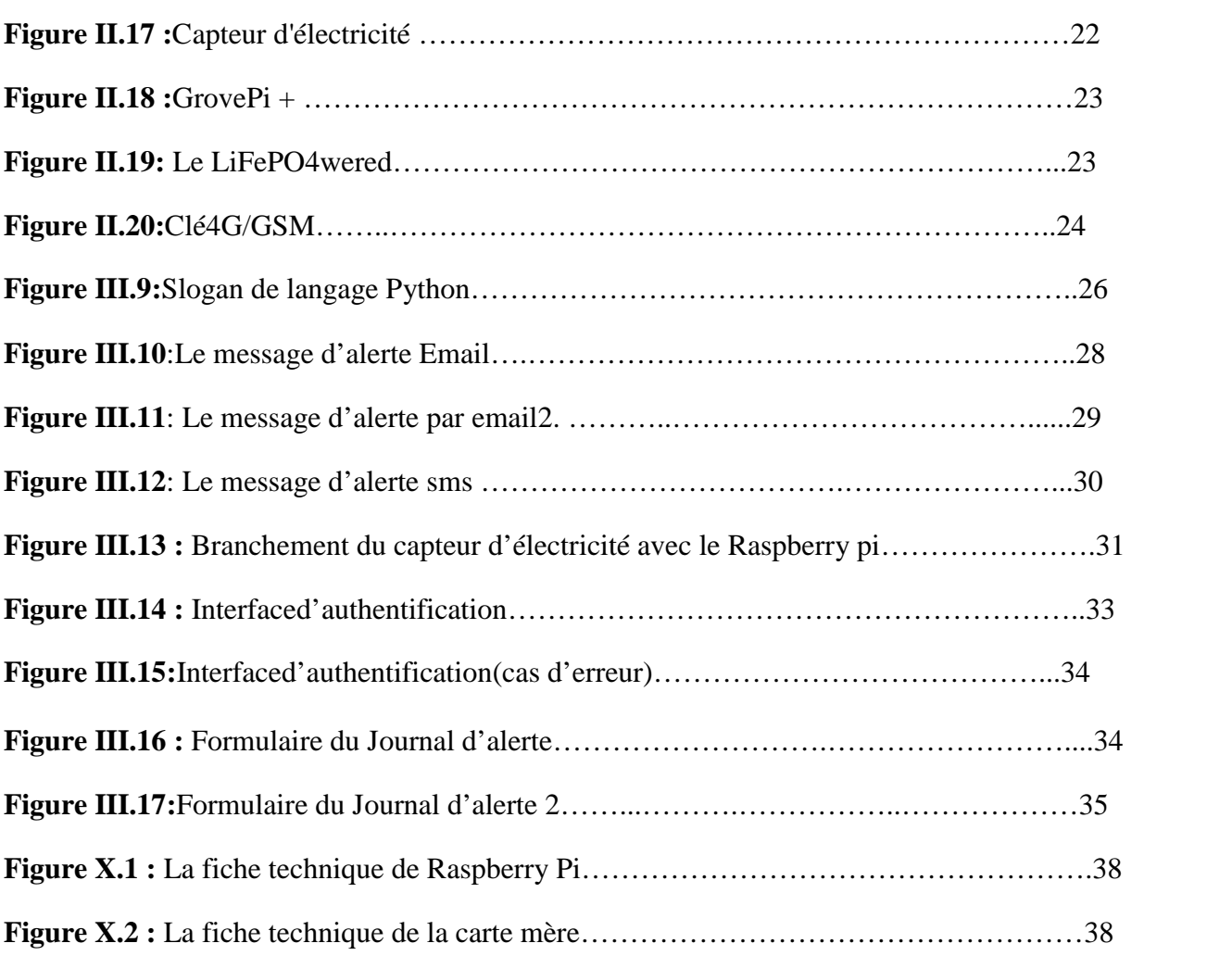

# **Liste des tableaux**

**Tableau III.1**:Comparaison technique : ArduinoUno, Beaglebone,RaspberryetSTM32….41

# **Liste des acronymes**

# **A. AT:**Algérie Telecom. **ADSL:** Asymmetric Digital Subscriber Line. **API:** Application Programming Interface. **ATM:** Asynchronous Transfer Mode. **B. BRAS:** Broadband Remote Access Server **D. DSL:** Digital Subscriber Line. **DSLAM:** Digital Subscriber Line accès multiplexer. **F. FTTx:**Fiber To the **…….. FTTH:** Fiber To The Home. **FTTB:**Fibre to the Building. **FTTC:**Fibre to the Cabinet. **FTP:**File TransfertProtocole. **I. ICMP:** Internet Control Message Protocol **G. GE:** Giga Ethernet. **GPON:** Gigabit Passive Optical network. **GPIO:**General purpose Input/Output. **H. HDMI:**High DefinitionMultimedia Interface. **I.**

**IMS:** IP MultimediaSubsystem.

**IP:** Internet Protocol.

**IPoE:** IP over Ethernet.

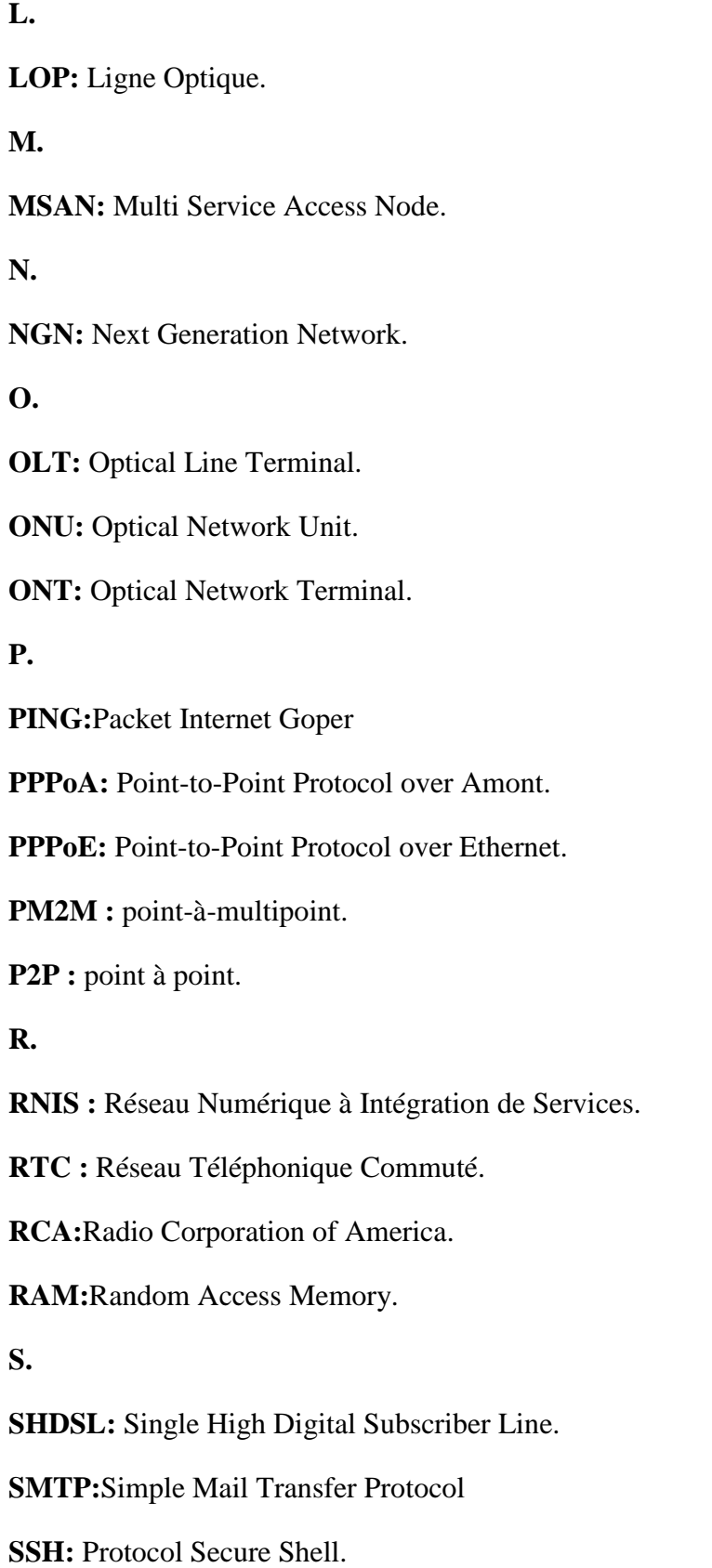

**T.**

**TDM:** Time Division Multiplexing.

**TIC :** Technologie d'Information et de Communication.

**U.**

**USB:**Universal Serial Bus.

**V.**

**VDSL:** Very high speed DSL.

**VoIP:** Voice over IP.

**W.**

**WLL:**WirelessLoal Loop.

**Wi-Fi:**Wireless Fidelity.

**WDM:** Wavelength Division Multiplexing.

**WSAN:**Wireless Sensor and Actuator Network

**X.**

**XDSL:** x Digital Subscriber Line.

# **Introduction Générale**

Le domaine des télécommunications est en pleine évolution, subséquemment unemultitude de nouvelles solutions technologiques et de normes est proposée constamment.

Dans le souci d'assurer le développement des réseaux de télécommunication on doit faire deschoix stratégiques sur l'infrastructure à mettre en œuvre.

En Algérie, la demande en termes de services a motivé l'opérateur téléphonique Algérie Télécom pour élaborer une stratégie.

L'opérateur Algérie Télécom a jeté son dévolu sur la multinationale chinoise HuaweiTechnologies. Cette entreprise a mis à la disposition de l'opérateur, la solution MSAN (Multi-Services Access Node), qui peut offrir une combinaison de technologies traditionnelles et desnouveaux services sur une variété de technologies d'accès.

La problématique de passage à un réseau est le trafic de management qui transporte toutes les alarmes au serveur de supervision, utilise le lien UPLINK principal de l'équipement.

Autrement dit il y a un seul lien qui transporte le trafic de l'équipement vers la couche supérieure en arrivant au serveur de supervision.

Nous avons aussi des sites de télécom qui se trouvent dans des localités éloignées dans le cas ou le serveur de supervision notifie une alarme critique qu'un tel équipement est DOWN sans donner des alarmes de moindre priorité, nous avons besoin de savoir la nature de la cause pour pouvoir décider qu'elle équipe doit intervenir (énergie, environnement, transmission, réseau d'accès).

# CHAPITRE I

 $\overline{\mathcal{A}}$ 

# Multi Service Access Node

# **I.1Description des MSAN**

#### **I.1.1 Le Multi Service Access Node (MSAN)**

Un MSAN est un équipement qui constitue un point d'entrée unique vers les réseaux d'accès des opérateurs de télécommunication. A la différence d'un DSLAM, dont le matériel ne peut supporter que des cartes permettant de proposer des services de type xDSL, un MSAN peut supporter des cartes POTS, RNIS, Ethernet, FTTX, ….

De ce fait, au sein d'un seul et même module de matériel, l'opérateur peut déployer toutes les technologies d'accès envisageables sur son réseau.

Le MSAN est utilisé dans les réseaux dits NGN ou IMS. L'équipement MSAN est le seul point d'accès dans les réseaux NGN ou IMS, il se situe bien évidemment dans la couche d'accès. Les réseaux NGN et IMS assurent les fonctions contrôle des MSAN.

Les réseaux traditionnels fixes consistent à séparer la voix et les données par le biais d'un splitter (filtre) des deux côtés de la Boucle Locale.

D'une façon générale, la voix est transportée dans le réseau RTC alors que les données sont acheminées dans un réseau cœur ATM ou IP en passant par le DSLAM.

Les MSAN constituent une évolution naturelle des DSLAM.

Un MSAN est un équipement qui constitue, dans la plupart des architectures de type NGN, un point d'entrée unique vers les réseaux d'accès des opérateurs.

A la différence d'un DSLAM. Dont le châssis ne peut supporter que des cartes RNIS, Ethernet, FTTx, ou encore X25.

De ce fait, au sein d'un seul et même châssis, l'opérateur peut déployer toutes les technologies d'accès envisageables sur son réseau.

Le MSAN joue principalement le rôle d'un Media Gateway. Ainsi il assure la gestion (Disponibilité, détection de fautes) de la couche physique du réseau.[11]

Il a ainsi pour rôle :

 Le codage et la mise en paquet du flux media reçu de la part du réseau d'accès vers le réseau paquet et inversement. Autrement dit, la conversion du trafic par exemple TDM/IP.

La transmission des flux media suivant les instructions du Media Gateway Controller.

## **I.1.2 Les utilisationsdes MSAN dans le cas du FTTX ou FTTH**

Les fournisseurs de télécommunication proposent des éléments de réseau appelés (Multi- Service Access Node) pouvant inclure les entités comme les OLT (Optical Line Terminal). Avec l'architecture FTTH (Fiber to the Home), l'OLT est l'unité de raccordement optique

multiplexant plusieurs clients. Pour distribuer la fibre vers les différents utilisateurs, il est possible de mettre en œuvre des coupleurs qui permettent des liaisons point-à-multipoint (P2MP) ou réaliser des liens point à point (P2P). Le mode P2P est aussi appelé FTTH (fibre to the home) dédié alors que le mode P2MP est dénommé FTTH(fibre to the home) partagé.[2]

## **I.2 Les services offerts par les MSAN**

Le MSAN peut offrir deux catégories de services : Broadband, qui exploite une large bande, il s'agit principalement des services triplesplay. Narrow band basée sur une architecture NGN ou IMS, il s'agit de la voie sur IP, RNIS, … Le MSAN fournit aussi le service d'IPTV (télévision sur ADSL) en adoptant la technologie de multicast contrôlable, c'est-à-dire le dispositif d'accès contrôle et command.

## **I.3 Les modèles MSAN:**

# **I.3.1 La gammeMA5600T :**

Le smart AX MA5600T est un équipement d'accès multi-service, lancé par huawei qui fournit les services d'accès à large bande, à bande étroite intégrée et des services d'accès FTTx optique à haut débit, bande passante élevée et de haute qualité. Parmi ces fonctionnalités :

 Fournir la solution des services vocaux basés sur le SIP (Session Initiation Protocol) et H.248, en prenant en charge le port POTS pour mettre en œuvre le service vocal, fax, service de modem bas débit et divers services complémentaires.

 Prendre en charge des services d'accès haut débit tels que l'ADSL2 +, VDSL2 et SHDSL….

 Prendre en charge le service d'accès GPON [9]. Le MA5600T peut fonctionner comme un terminal de ligne optique (LOP) dans le système GPON, en collaboration avec le terminal de réseau optique (ONT) ou d'autre unité de réseau optique (ONU).

 Prendre en charge l'accès point à point (P2P) optique FE /GE et fournir aux utilisateurs l'accès FTTH P2P en coopérant avec l'ONT(optical Network Terminal).

 Fournir le port optique STM-1 à travers la carte AIUG en cascade au DSLAM ATM et convertir l'IPoA/PPPoA pour une transmission en amont, mettant en œuvre la fonction de la consolidation du réseau ATM.[3]

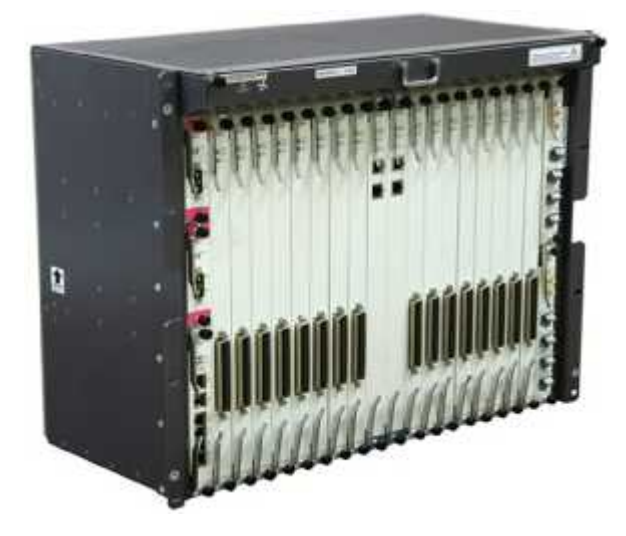

**Figure I.4 :** Le MSAN Huawei MA5600T.

# **I.3.2La gamme MA5616**

LeSmartAX Module MA5616d'accès multi-services (MA5616 pour court) est un grand dispositif inséré de la carte-2-U haut et de 19 pouces. Il dispose de quatre emplacements de service pour les configurations de carte souple.

Le MA5616 applique en fibres pour le bâtiment (FTTB) et la fibre jusqu'au trottoir (FTTC) scénarios. Il peut également fonctionner comme un accès ligne d'abonné numérique mini multiplexeur (DSLAM) ou un nœud d'accès multiservice (MSAN). Le MA5616 peut être installé dans les couloirs ou les armoires (intérieures ou extérieures).

Chaque MA5616 fournit des interfaces utilisateur à réseau (UNIs), comme ADSL2 +, VDSL2, SHDSL, POTS, FE, RNIS, ou ports combo, et le réseau à réseau interfaces (nnis) que le soutien XG-PON, GPON et GE.[4]

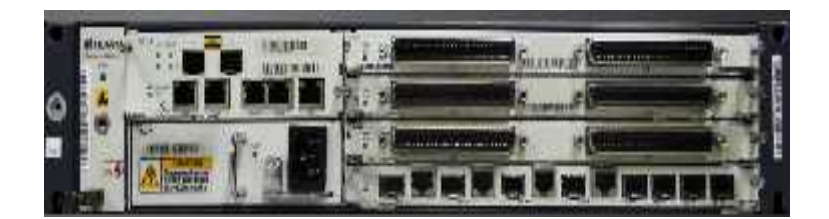

**Figure I.5:**Le MSAN Huawei MA5616.

# **I.3.3 La gamme MA5603T**

Le MA5603T est un appareil d'accès multi-services fourni par Huawei Technologies.

Le MA5603T fournit les services d'accès à large bande et à bande étroite intégrés et les services d'accès optique FTTx qui présentent un taux élevé, bande passante élevée et haute qualité:

1. prend en charge les services d'accès à large bande tels que ADSL2 +, VDSL2 et SHDSL, améliorant ainsi la fonction xDSL.

2. fournit le port optique STM-1 par la carte AIUG pour surtondre au DSLAM ATM et convertir l'ipoa/ accès PPPoA à la transmission en amont IPoE/PPPoE, implémentant ainsi la fonction de consolidation de réseau atmosphère.

3. fournit les solutions de service vocal basées sur le protocole d'initiation de Session (SIP), H.248, prend en charge le port POTS et implémente le service vocal, le service de télécopie, le service de modem à bande étroite, et divers services supplémentaires.

4. prend en charge le service d'accès GPON. Le MA5603T peut fonctionner comme terminal de ligne optique (OLT) dans le système GPON, travaillé avec le terminal de réseau optique (ONT) ou l'unité de réseau optique (ONU).[5]

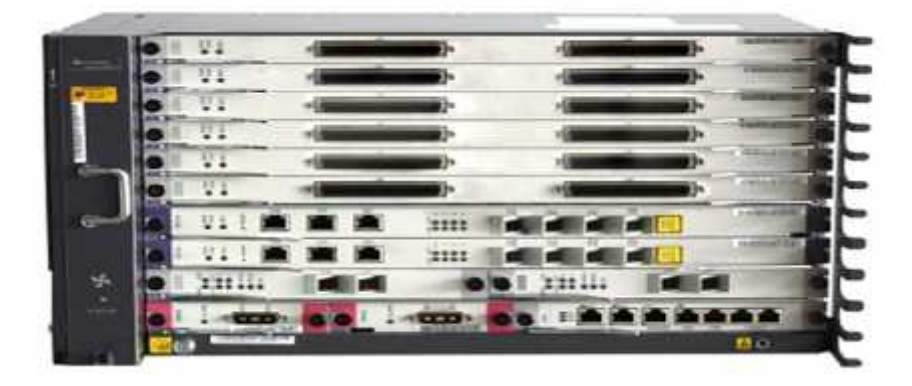

**Figure I.6 :** Le MSAN Huawei MA5603T

# **I.4Description de l'équipement MSAN:**

On distingue entre 2 types de site de MSAN, la seule différence entre les deux est au niveau des dimensions comme montre la figure ci-dessous :

**MSAN Outdoor :** récemment introduit, dans le but de faire approcher le service xDSL de l'abonné afin d'assurer un bon débit, vu les limites des technologies xDSL liées à la portée physique. Il est généralement installé à l'extérieure dans les rues et supporte un seul frame.

**MSAN Indoor :** c'est une sorte d'armoire qui supporte jusqu'à quatre frames. Il est installé dans les locaux d'Algérie télécom.

| Indoor<br>Outdoor | world.                     |
|-------------------|----------------------------|
|                   |                            |
| Type              | Dimensions (L x I x H)     |
| Indoor: N63-22    | 600 mm x 300 mm x 2200 mm  |
| Indoor: N66       | 600 mm x 600 mm x 2200 mm  |
| Outdoor: F01D200  | 1250 mm x 550 mm x 1200 mm |

**Figure I.7:** Le MSAN Outdoor /Indoor.

# **I.5 Les cartes des MSAN (MA5600T)**

## **I.5.1 La carte de contrôle (H802SCUN)**

La carte H802SCUN est une carte de Super unité de contrôle. C'est le cœur du contrôle du système et de la commutation et de l'agrégation des services. Le model H802SCUN peut également fonctionner comme noyau de gestion et de contrôle du système de gestion de réseau intégré (NMS).

Il communique avec les cartes de service sur les informations de gestion et de contrôle des clés via le port série maître/esclave et canal inband GE/10GE.

De cette manière, la carte H802SCUN configure, gère et contrôle l'appareil, et implémente également les fonctions de protocole d'artère simples.[3]

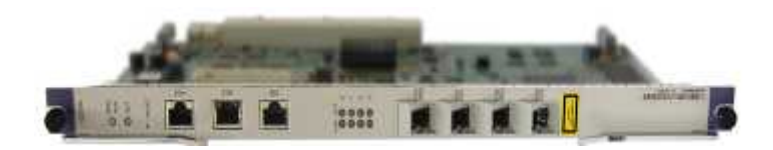

**Figure I.8 :** Carte de contrôle H802SCUN.

## **I.5.2 La carte de service (H80BCAME)**

La carte H806CAME est un 48-port ADSL2 + & POTS combo avec répartiteur intégré, fourniture de 48 canaux de services d'accès ADSL2 + et POTS**.**[3]

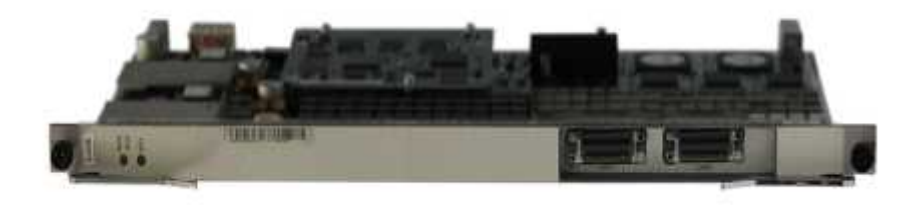

**Figure I.9:**Carte de service H80BCAME

## **I.6 Les cartes du MSAN (MA5616)**

# **I.6.1 La carte de contrôle(H831CCUE)**

H831CCUE est une carte centrale de commande centralisée. Il est utilisé pour gérer les cartes de service à large bande, les cartes de service à bande étroite et divers modules d'interface. En utilisant différentes cartes filles, la carte H831CCUE prend en charge GPON, ports adaptatifs GE ou GPON 10G pour la transmission de services en amont ou en cascade.

La carte de contrôle H831CCUE prend en charge la fonction de vectoring en travaillant avec le subrack amélioré, la carte d'alimentation PDVAA, et vectoring des planches de service.[4]

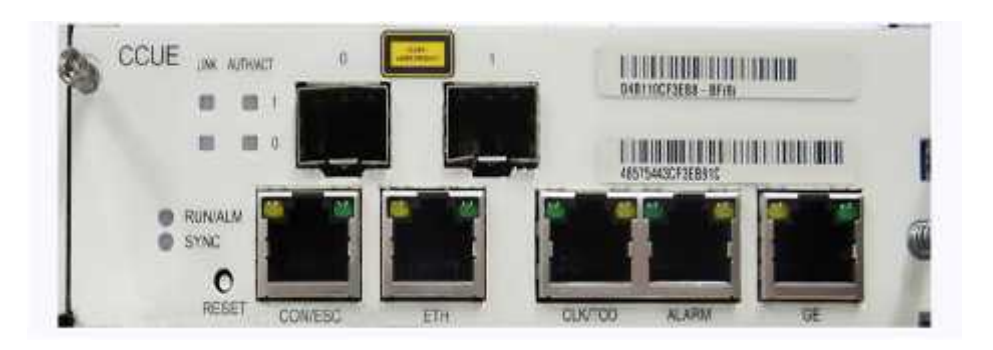

**Figure I.10:** Carte de contrôle H831CCUE.

## **I.6.2 La carte de service ( H835CALE)**

H835CALE est une carte de service combinée ADSL2 + et POTS 32 canaux qui fournit ADSL2 + et des POTS intégrés services d'accès. Il a un diviseur incorporé avec l'impédance 600-ohm.

La carte H835CALE peut être divisée en deux parties: la partie large bande et la partie à bande étroite. Les principes de base du conseil d'administration sont les suivants:

Bande étroite de traitement de service:

- $\triangleright$  Le module codec code et décode les signaux vocaux et convertit les signaux analogiques en signaux numériques. Il fournit également un port de liaison montante se connectant au bus HW du fond de panier.
- Le module d'interface à bande étroite permet d'accéder à des services à bande étroite à 32 canaux.
- Le module de contrôle des services à bande étroite contrôle et gère les services à bande étroite.
- Haut débit de traitement des services:
- $\triangleright$  Le module de traitement logique implémente des fonctions telles que l'encodage/décodage, la conversion A/D, et conduite en ligne pour les services ADSL2 +. Il fournit également un port de liaison montante reliant au bus UTOPIA du fond de panier.
- $\triangleright$  Le module d'interface à large bande convertit les signaux de ligne ADSL2 + en flux de cellules.
- Le module de protection protège et isole la carte des coups de foudre.
- Le module diviseur couple les lignes d'abonné à large bande et à bande étroite et sépare les signaux de POTS des signaux ADSL2 +.[4]

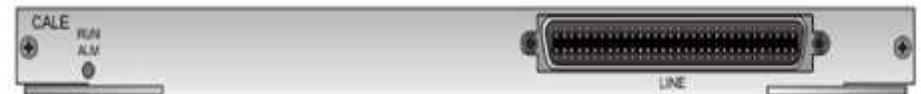

**FigureI.11 :** Carte de service H835CALE.

#### **I .7 Les différentes pannes d'un MSAN**

- Panne d'incendie
- Panne d'électricité (courant électrique)
- Panne de transmission optique (connexion)

#### **I .8 Conclusion**

Nous avons vu aussi la description des MSAN en précisant leur hardware ainsi que leurs services offerts.

Dans le chapitre suivant, nous allons voir en détailce qu'est la carte électronique Raspberry Pi, ses composants, son domaine d'utilisation et comment contrôler ses broches avec le langage python, ainsi que nous allons nous pencher sur la solution monitoring outband.

# CHAPITRE II

 $\bigcap$ 

# Présentation de la solution

 $\cup$ 

## **II.Introduction**

Dans ce chapitre, nous allons présenter la carte électronique Raspberry Pi comme un module de notre projet. Nous allons voir ce qu'est la carte Raspberry Pi, ses composants, ses fonctionnalités et parler du langage python, son importance et sasimplicité pour contrôler les GPIO du Raspberry.

#### **II.1 Choix de la solution**

Durant notre recherche sur la partie électronique qui va être implémentée, nous avons constaté qu'au cours des dernières années, de nombreuses cartes de développement modulaire sont apparues.

Chaque carteprésente des avantages et des inconvénients. Elles se diffèrent par leurs fonctionnalités ; leurs complexités et leurs prix. On peut citer parmi ces cartes :

#### **II.1.1 Carte Arduino**

C'est un circuit intégré à base d'un microcontrôleur programmable qui peut analyser et produire des signaux électriques de façon à effectuer des tâches précises.

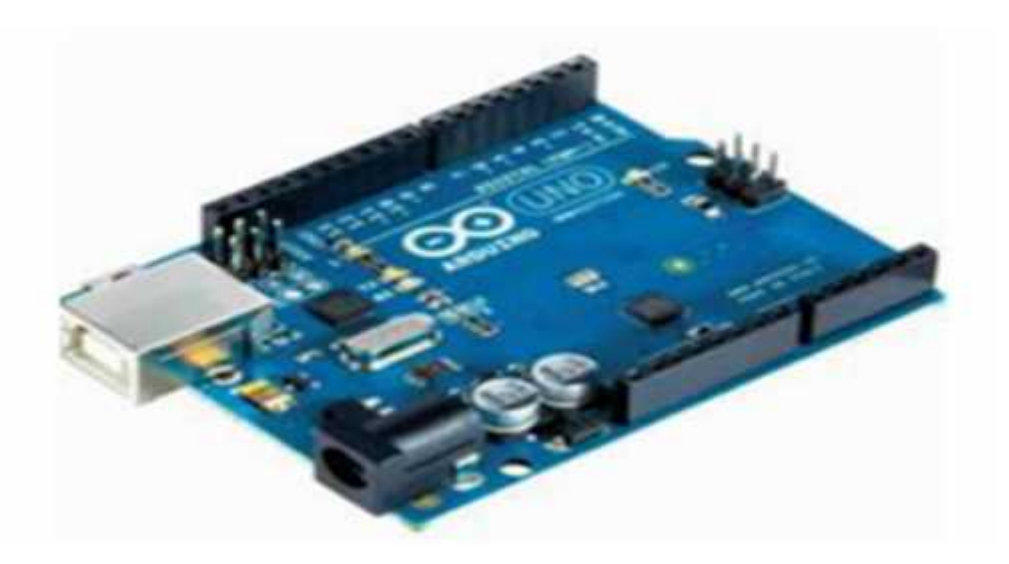

**Figure II.1 :** CarteArduino UNO.

#### **II.1.2Carte STM32**

C'est un circuit intégré à base d'un microcontrôleur composé d'un processeur ARM, Une mémoire RAM et une interface de débogage.

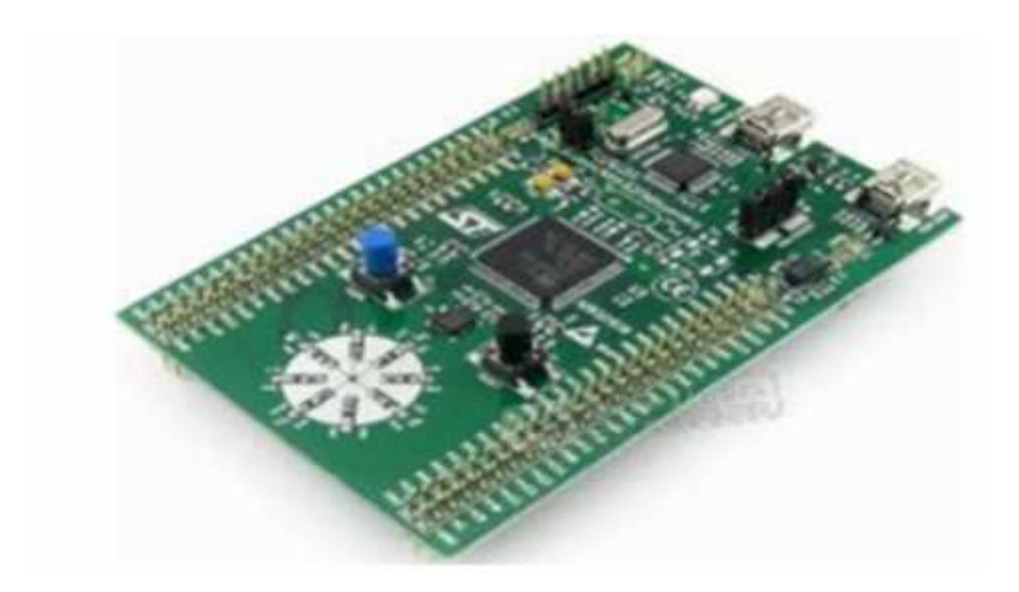

**Figure II.2 :** Carte STM*32.*

#### **II.1.3Raspberry Pi**

C'est un mini-ordinateur qui exécute le système d'exploitation Linux.

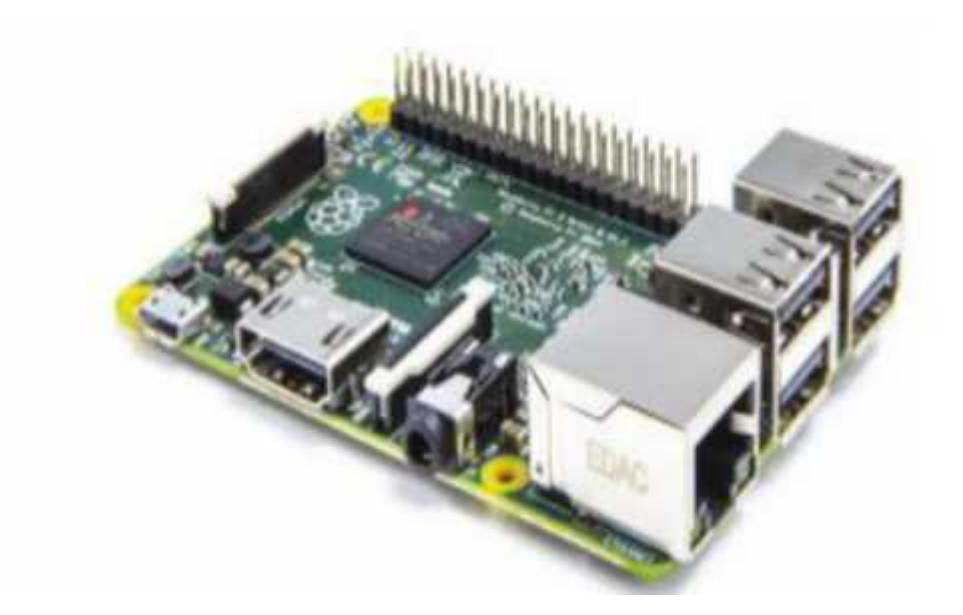

**Figure II.3 :** Carte Raspberry Pi.[8]

# **II.1.4 Beaglebone**

C'est une mini-carte électronique qui possède les fonctionnalités d'un ordinateurbasique.

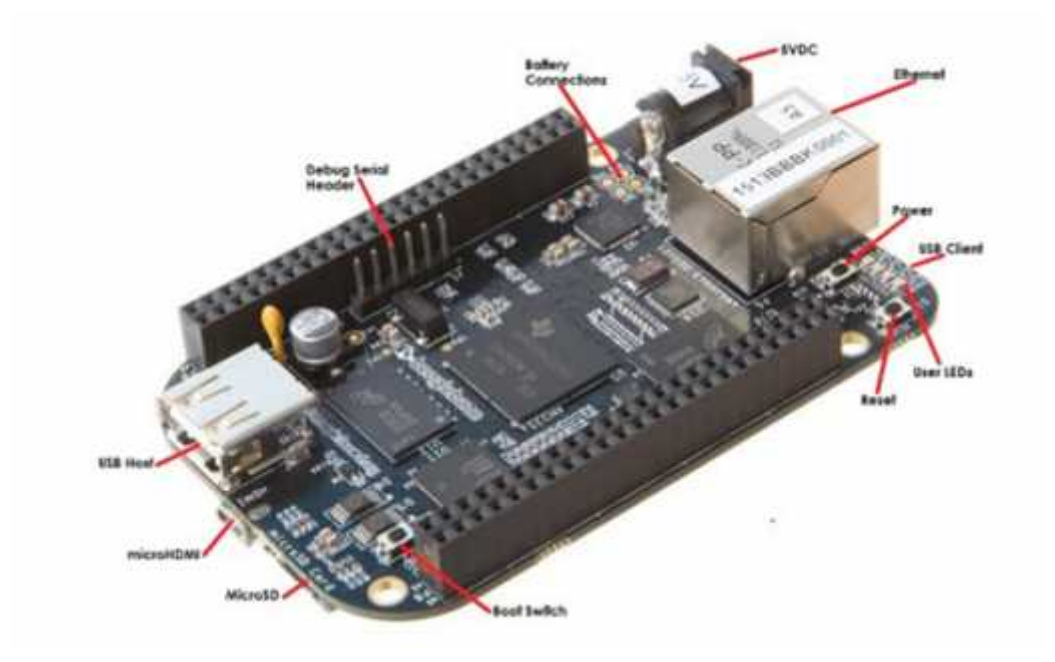

**Figure II.4 :** Carte Beaglebone.

Le tableau suivant nous donne une comparaison technique entre ces cartes :

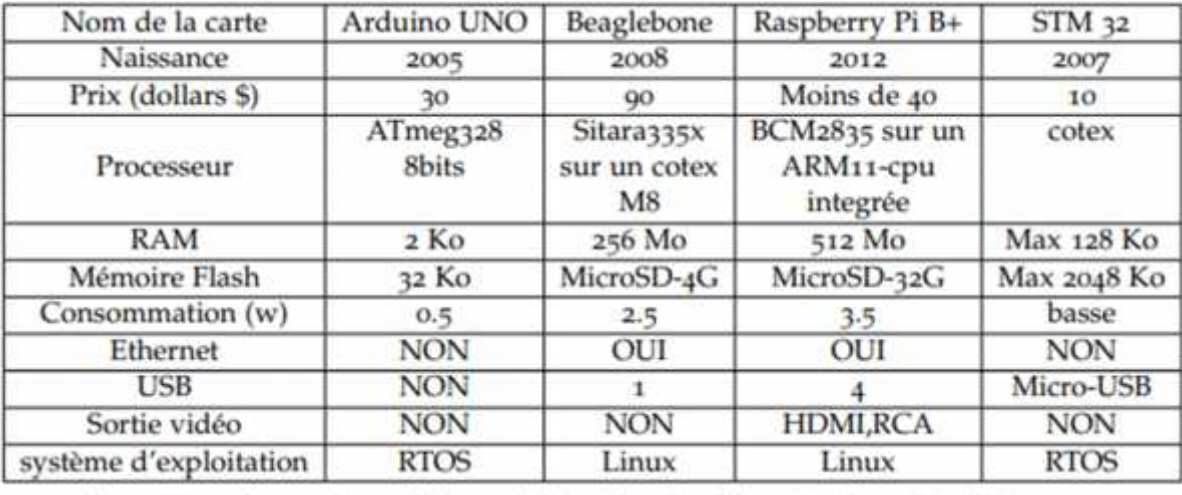

**Figure XX :** Comparaison technique : ArduinoUno, Beaglebone, Raspberry Pi etSTM32.[9]

#### **II.1.5 Analyse du tableau comparatif**

– Nous remarquons qu'en terme de mémoire vive ou mémoire externe, la capacité de Raspberry est plus importante que les autres cartes.

– Le Raspberry possède des connectiques (HDMI, port Ethernet, port USB ...) deplus par rapport au Beaglebone, STM32 et Arduino UNO.

– Le Raspberry et le Beaglebone se diffèrent par leur exécution du système Linux qui facilite les communications avec le monde extérieur.

– L'Arduino a unefaible puissance par rapport aux autres cartes.

En tenant compte du tableau III.1, nous deduisons que le Raspberry représente un outil plusperformant et mieux adapté à nos besoins.

Le Raspberry possède des connectiquesconvenables au fonctionnement de notre système. De plus, son rapport performanceprix est plus qu'abordable.

# **II.2 Raspberry Pi**

## **II.2.1 Présentation du Raspberry**

Raspberry est une carte mère d'un mini-ordinateur qui peut être branchée à n'importe quel périphérique (souris, clavier...). Cette carte est fabriquée pour aider à étudierles ordinateurs et pour représenter un moyen d'apprentissage de la programmation informatique en plusieurs langages (python, scratch...). Elle est aussi capable de lire lesvidéos à haute définition et même à installer des jeux vidéo. L'intérêt d'utiliser le Raspberry Pi est sa capacité d'interaction avec le monde extérieur et d'exécuter plusieurs variantes du système d'exploitation libre (GNU/Linux, Raspbian Debian ...) et des autreslogiciels compatibles.[8]

# **II.2.2 Les modèles de Raspberry Pi**

# **II.2.2.1 Modèles A**

Il y a deux types A et A+.

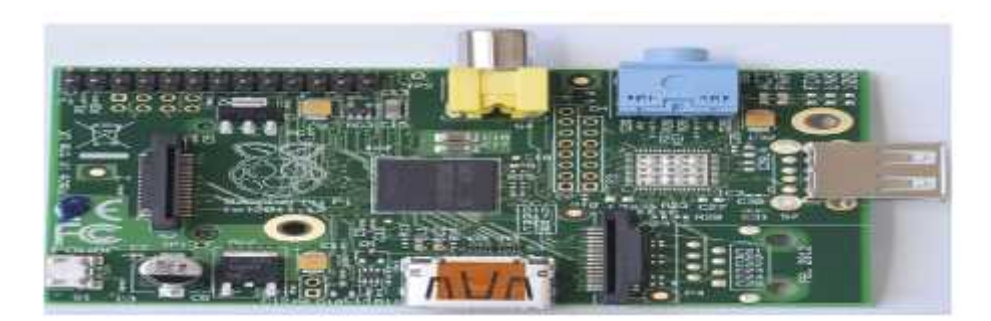

**Figure II.5 :** Modèle A.

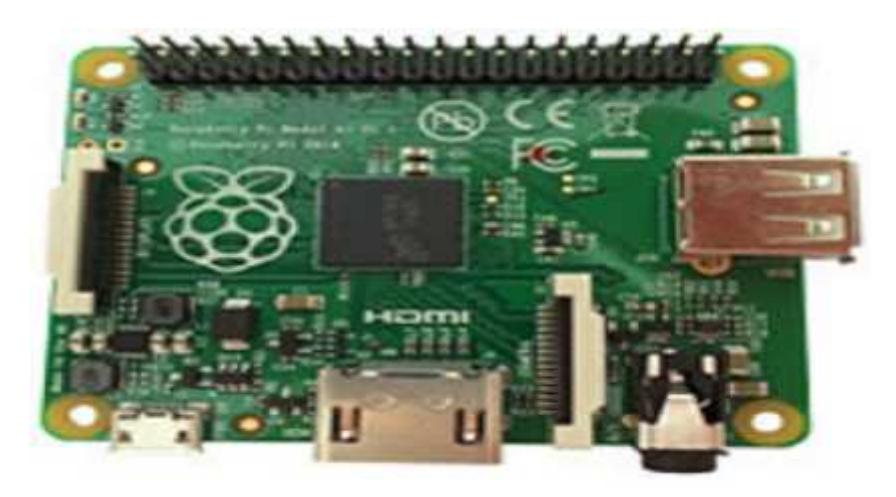

**Figure II.6 :** Modèle A+.

# **II.2.2.2 Modèles B**

Il y a 4 types B1 et B1+, B2, B3.

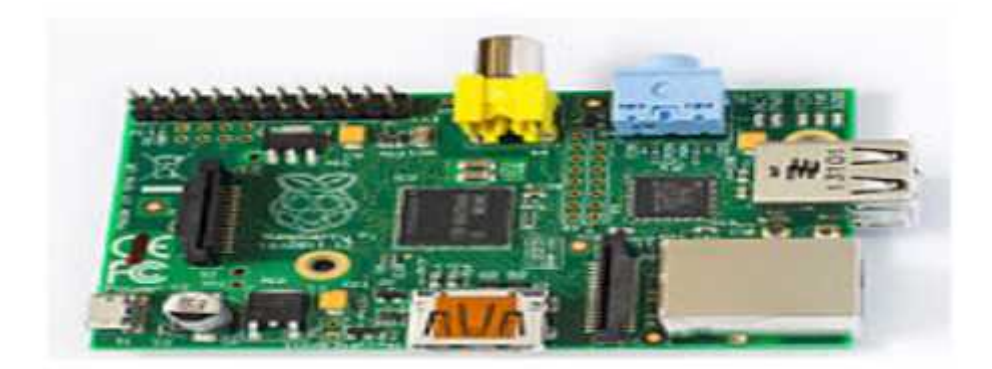

**Figure II.7 :** Modèle B1.

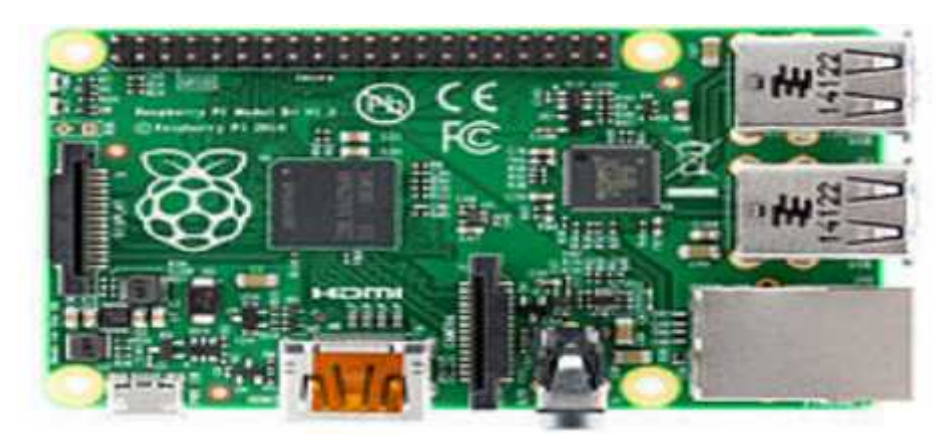

**Figure II.8 :** Modèle B1+.

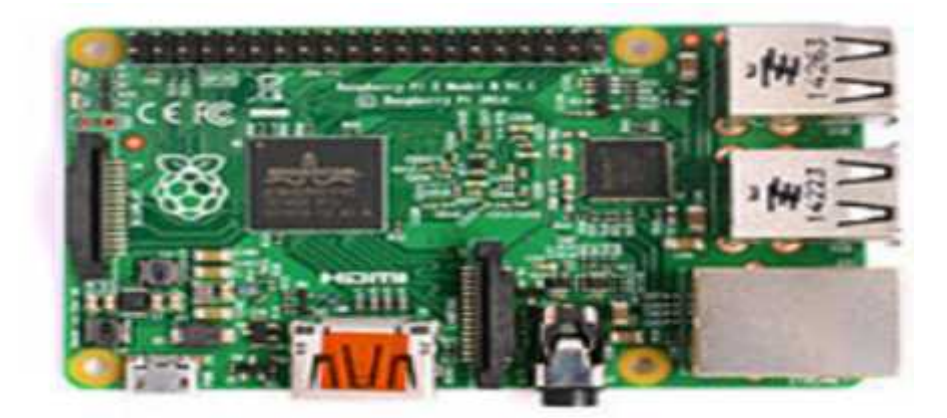

**Figure II.9 :** Modèle B2.

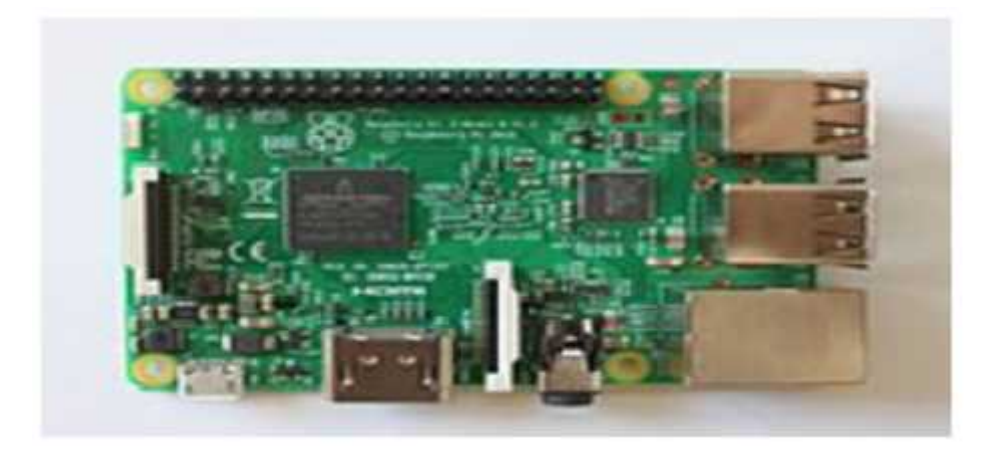

**Figure II.10 :** Modèle B 3.

#### **II.2.2.2 Modèle 0**

La figure représente le modèle 0

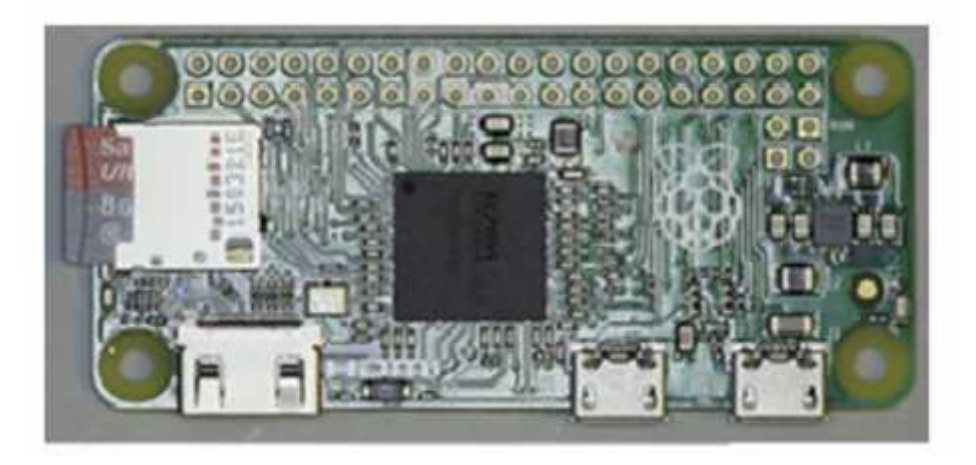

**Figure II.11 :** Modèle 0.

#### **II.2.3 Raspberry Pi Type B +**

|                  | 38                                     | $3B+$                                                                           | $3A+$                    | 48                                      |  |
|------------------|----------------------------------------|---------------------------------------------------------------------------------|--------------------------|-----------------------------------------|--|
| Sortie           | févr-16                                | mars-18                                                                         | $now-18$                 | juin-19                                 |  |
| SoC              | <b>Broadcom</b><br>BCM2836             | Broadcom<br>BCM2837B0                                                           | Broadcom<br>BCM2837B0    | Broadcom<br>BCM2711                     |  |
| CPU              | 4 cœurs ARM<br>Cortex A53<br>$1.2$ GHz | 4 coeurs ARM<br>4 cœurs ARM<br>Cortex A53<br>Cortex AS3<br>$1.4$ GHz<br>1.4 GHz |                          | 4 coeurs ARM<br>Cortex A72<br>$1.5$ GHz |  |
| GPU              | Broadcom<br>VideoCore IV               | Broadcom<br>VideoCore IV                                                        | Broadcom<br>VideoCore IV | Broadcom<br>VideoCore VI                |  |
| Mémoire          | $1$ Go                                 | 1 <sub>50</sub>                                                                 | 512 Mo                   | $1/2/4$ Go                              |  |
| USB <sub>2</sub> | л                                      | а<br>o<br>$\Omega$<br>HDMI Full HD<br>HDMI Full HD                              |                          | 2                                       |  |
| <b>USB3</b>      | o                                      |                                                                                 |                          | 2.                                      |  |
| Vidéo            | <b>HDMI Full HD</b>                    |                                                                                 |                          | 2 micro HDMI<br>4К                      |  |
| Ethernet         | 10/100                                 | 10/100/300                                                                      |                          | 10/100/1000                             |  |
| WiFi             | 802.11n                                | 802.11ac                                                                        | 802.11ac                 | 802.11ac                                |  |
| Bluetooth        | 4.1                                    | 4.2                                                                             | 4.2                      | 5.0 BLE                                 |  |
| Consommation     | 700 mA                                 | 800 mA                                                                          | 600 mA                   | 900 mA                                  |  |

**Figure II.xx3 :**Tableau comparative de différentesmodèlesRaspberry Pi B .

Pour notre projet, nous avons opté pour Raspberry Pi B+ pour de nombreuses raisons,notamment sa puissance et sa rapidité par rapport au Raspberry Pi Type B.

RaspberryPi Type B+ est la carte mère idéale pour un système d'architecture ARM. Equipée d'unpuissant processeur ARM1176JZF-S core de 700 MHz, d'une mémoire RAM intégréede 512 Mo et d'un contrôleur graphique BroadcomVideoCore III capable de décoderles flux vidéo HD 1080p, la carte mère Raspberry Pi Type B+ est une solution performante et abordable pour tous types de systèmes compacts ou embarqués (MediaCenter, domotique, affichage dynamique, robotique...etc.).

## **II.2.4 Les composants de Raspberry Pi**

La figure suivante représente un Raspberry standard :

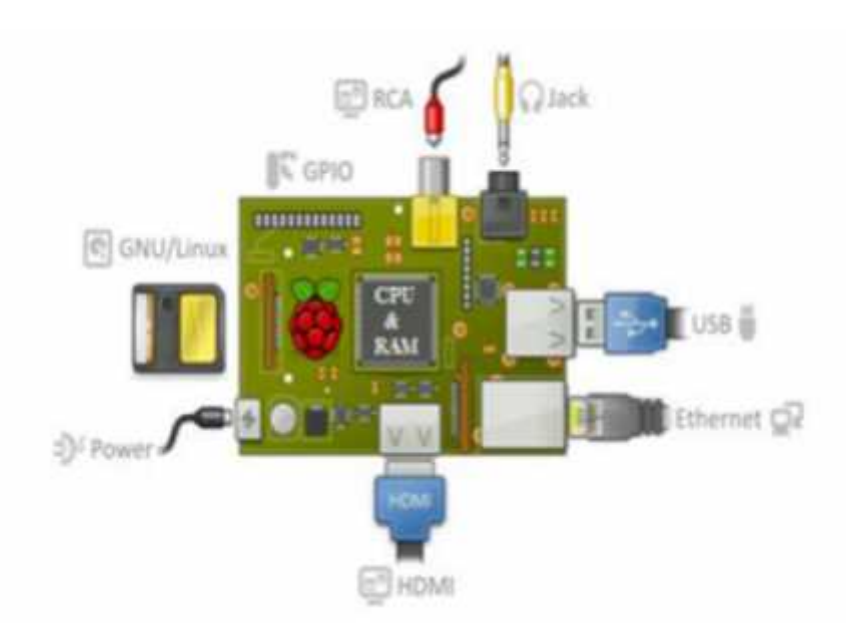

**Figure II.12 :** Les composants standards d'un Raspberry.[8]

#### **II.2.4.1 Processeur ARM**

Les architectures ARM sont des architectures de processeurs, à faible consommation,introduites à partir de 1983 par « Acorn Computers » et développées depuis 1990 par« ARM Ltd ». Raspberry Pi B+ possède un processeur intégré Quad-core ARM CortexA7 900 MHz (Broadcom BCM2836).[8]

# **II.2.4.2 Mémoire vive RAM**

C'est la mémoire dans laquelle le Raspberry place les données lors de son traitement,elle a une capacité de 512Mo].[8]

#### **II.2.4.3 Une connectique variée**

**1. HDMI :** « High DefinitionMultimedia Interface » permet de relier le Raspberry Pià un dispositif compatible : écran LCD ou un vidéoprojecteur...

**2. Port USB 2.0 :** Le port « Universal Serial Bus » est un port série qui sert à connecterleRaspberry aux autres périphériques, et il y a 4 ports USB. Le Raspberry Pifonctionne avec pratiquement n'importe quels claviers et souris USB. Vous pouvezaussi utiliser la plupart des claviers et des souris sans fil (ceux qui marchent avecun d'ongle que l'on branche sur un port USB).

**3. Port Ethernet :** C'est un port qui correspond au protocole international Ethernetde réseau local à commutation de paquets.

**4. Prise RCA :** « Radio Corporation of America » est un connecteur électrique utilisédans le domaine audio/vidéo via jack.

**5. Un slot les cartes SD :** Le Raspberry a besoin d'une mémoire externe supplémentaire pour fonctionner. Ce slot permet de connecter la mémoire externe, par exemple utiliser votre propre carte SD dans le Raspberry Pi, mais elle devra êtrepréparée avec une image disque d'un système d'exploitation.

**6. Une prise jack :** C'est une connectique audio-vidéo, sa dimension est égale à 3.5mm.

**7. Bloc d'alimentation :** La figure ci-dessous représente le bloc d'alimentation USBclassique avec un câble USB-A vers micro-USB. L'alimentation doit être capablede fournir au moins 700 mA, mais 1 A donne au Raspberry Pi un peu de margequi sera utilisée par les périphériques connectés à ses ports USB. Si vous regardezattentivement les spécifications de l'alimentation, vous devriez être capable dedéterminer sa capacité. Il arrive que la capacité soit exprimée en watts (W) ; si tel est le cas, elle doit être au moins de 3 W, Si elle indique 5W, cela correspond à 1.

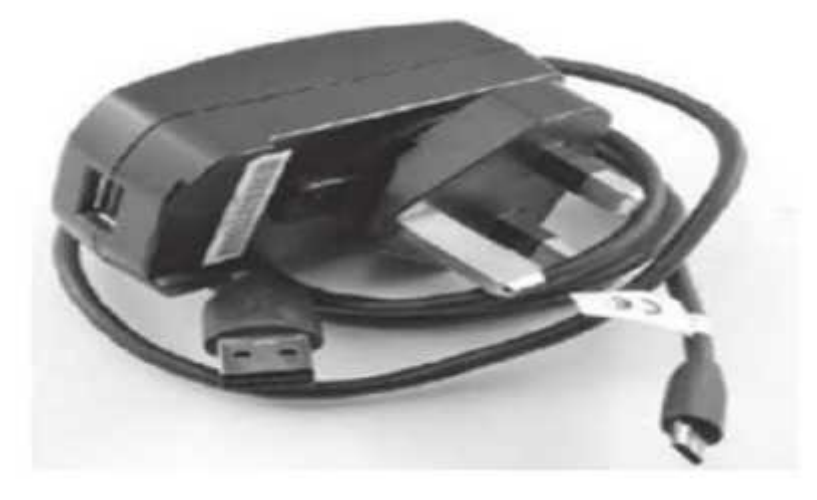

**Figure II.13 :** Bloc d'alimentation USB.

**8. GPIO :** Les broches GPIO « General Purpose Input/Output » du Raspberry Pi vouspermettent de contrôler d'autres composants électroniques ainsi que des interfacestelles que des LED, des moteurs et des relais. Ces diverses interfaces sont généralement regroupées sous le terme de « sorties ». Pour ce qui est des « entrées », votreRaspberry Pi peut lire et interpréter l'état de boutons, d'interrupteurs, decapteurs de température, de lumière, de mouvement ou de proximité, etc., la listeest très longue. En utilisant les interfaces numériques asynchrones (port série vuau chapitre précédent) et synchrones (SPI et I2C), les applications potentielles sont encore plus nombreuses. Le Raspberry B+ comporte 40 broches.

| Pin# | NAME                      |                           | NAME                 | Pint |
|------|---------------------------|---------------------------|----------------------|------|
| 01   | 3.3v DC Power             | 00                        | DC Power 5v          | 02   |
| 03   | <b>GPIO02 (SDA1, PC)</b>  | 00                        | DC Power 5v          | 04   |
| 05   | GPIO®3 (SCL1, PC)         | $\circ$ 0                 | Ground               | 06   |
| 07   | GPIO04 (GPIO_GCLK)        | $\bullet$ 0               | (TXD0) GPIO14        | 08   |
| 09   | Ground                    | 00                        | (RXD0) GPIO15        | 10   |
| 11   | GPIO17 (GPIO_GENO)        | $\bullet$                 | (GPIO GEN1) GPIO18   | 12   |
| 13   | GPIO27 (GPIO_GEN2)        | oо                        | Ground               | 14   |
| 15   | <b>GPIO22</b> (GPIO_GEN3) | $\bullet$                 | (GPIO_GEN4) GPIO23   | 16   |
| 17   | 3.3v DC Power             | $\mathbf{O}(\mathbf{0})$  | (GPIO_GEN5) GPIO24   | 18   |
| 19   | <b>GPIO10 (SPI_MOSI)</b>  | 00                        | Ground               | 20   |
| 21   | GPIO09 (SPI_MISO)         | $\odot$ $\odot$           | (GPIO_GEN6) GPIO25   | 22   |
| 23   | GPIO11 (SPI_CLK)          | $\odot$ $\odot$           | (SPI_CEO_N) GPIO08   | 24   |
| 25   | Ground                    | $\mathbf{O}$ $\mathbf{O}$ | (SPI_CE1_N) GPIO07   | 26   |
| 27   | ID SD (PC ID EEPROM)      | $\odot$ (o)               | (PC ID EEPROM) ID SC | 28   |
| 29   | GPIO05                    | 00                        | Ground               | 30   |
| 31   | GPIO06                    | $\bullet$ $\bullet$       | GPIO12               | 32   |
| 33   | GPIO13                    | 00                        | Ground               | 34   |
| 35   | GPIO19                    | $\bullet$ $\bullet$       | GPIO16               | 36   |
| 37   | GPIO26                    | $\mathbf{O}(\mathbf{O})$  | GPIO20               | 38   |
| 39   | Ground                    | o o                       | GPIO21               | 40   |

**Figure II.14 :** Le port GPIO.

#### **II.2.4.4 Système d'exploitation**

La plupart des systèmes qui fonctionnent sur Raspberry Pi sont des versions du système d'exploitation Linux. Parce que Linux est open source, les développeurs peuventl'adopter pour des buts spécifiques. La distribution recommandée est Raspbian. C'estun système d'exploitation libre basé sur Debian optimisé pour le matériel RaspberryPi. Cependant Raspbian fournit plus qu'un simple système d'exploitation : il est livréavec plus de 35.000 paquets, des logiciels précompilés qui nous facilitent le développement soft. Il y a autre système d'exploitation crée par Microsoft spécialement pour ledomaine des IoT Windows 10 IoTCore qui peut être installé sur notre carte Raspberry Pi B+.

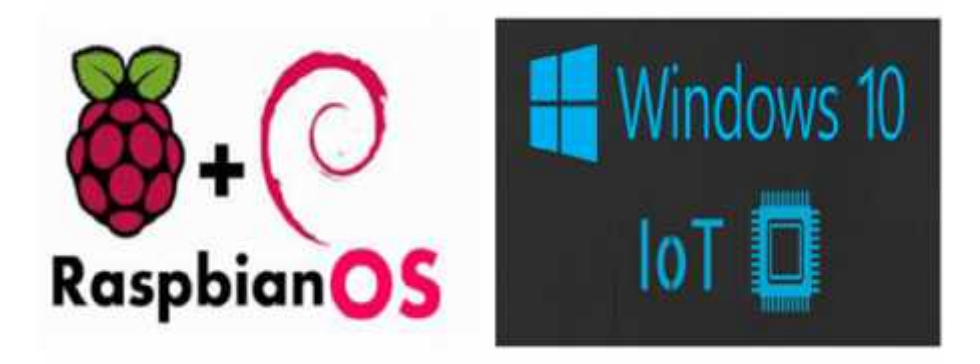

**Figure II.15 :** Logo du système d'exploitation Raspbian et Windows *10* IoT.

#### **II.2.5 Connexion de l'ensemble des éléments**

Une fois que vous avez tous les éléments dont vous avez besoin, vous pouvez tous lesbrancher et démarrer votre Raspberry Pi pour la première fois. La figure III.18 illustrele branchement de chacun des éléments.[8]

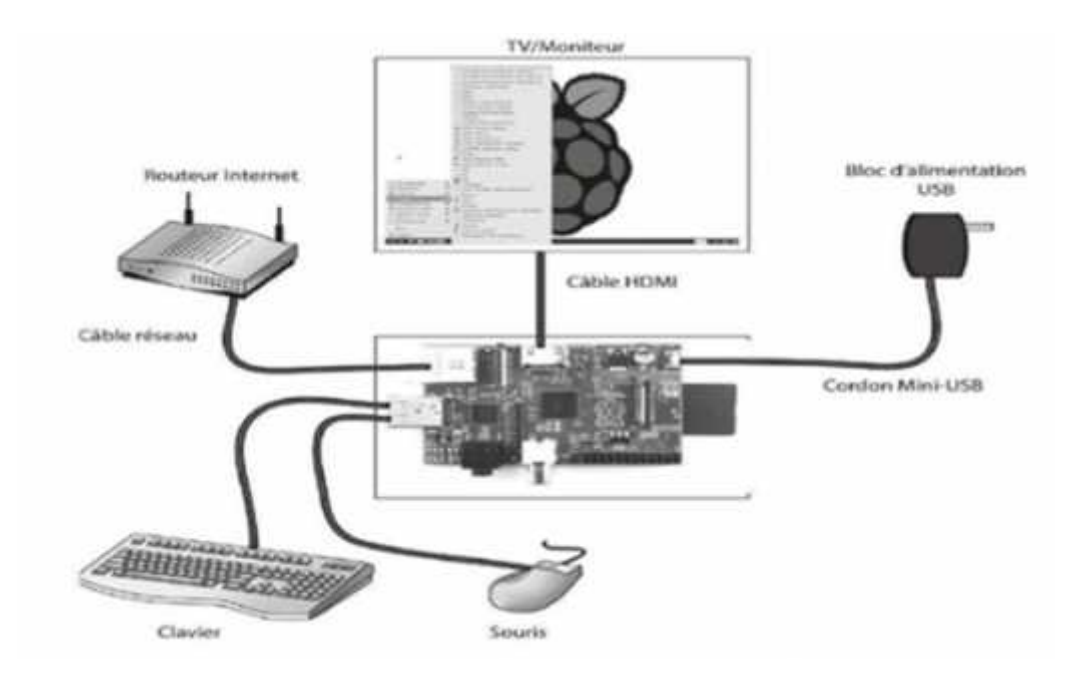

**Figure II.16:** SystèmeRaspberry.

# **II.2.6 Les différentes utilisations du Raspberry Pi**

Il est bien évidemment impossible de dresser une liste exhaustive des projets réalisables avec la framboise. Cependant, il est possible de distinguer un certain nombred'usages globaux de celle-ci.[8]

# **II.2.6.1 L'utilisation MultiMedia**

Il s'agit là d'un des usages les plus développés du Raspberry Pi. Sous l'idée deMultiMedia pointe en fait surtout celle de média-center.[8]

# **II.2.6.2 Les systèmes embarqués**

La framboise étant particulièrement petite, et possédant des entrées GPIO, elle estsouvent utilisée dans le cadre de projets liés à l'électronique, en tant que contrôleur central d'un système informatique, etc. De nombreux projets émergent, comme le contrôled'une voiture télécommandée avec caméra, des drones, ou même un amusant projet surle piratage de drone.[8]

# **II.2.6.3 Un ordinateur, tout simplement**

On l'oublie souvent, mais avant tout, le Raspberry Pi est un ordinateur. Petit, bon marché, et souvent suffisant pour bien des utilisations. C'est sa raison d'exister. IL fournit une alternative aux personnes n'ayant pas les moyens d'acheter un ordinateur standard.Il permet aussi d'encourager l'apprentissage de la programmation.[8]

# **II.3Avantages et Inconvénients de Raspberry pi B+**

## **II.3.1 Avantages de Raspberry Pi B+ :**

- Petit en taille
- Pas cher / Faible coût
- Open Source
- Peut être utilisé comme Super Computer.

## **II.3.2 Inconvénients de Raspberry Pi B+ :**

- Il ne peut pas exécuter les systèmes d'exploitation X86
- Processeur faible

#### **III.4 Systèmes Globale :**

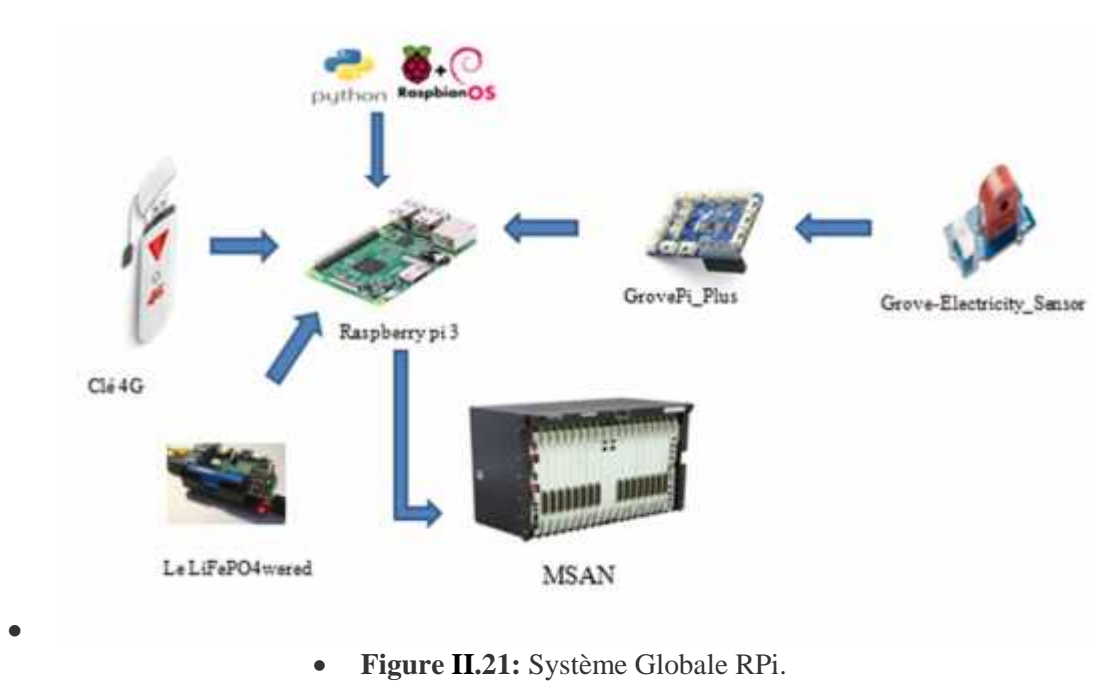

#### **II.5 Composants utilisés:**

#### **II.5.1Courant électrique**

Pour tester la présence du courant électriquenous avons besoin :

## **II.5.1.1 Grove - Capteur d'électricité**

Le module de capteur d'électricité est membre de Grove. Il est basé sur le transformateur de courant TA12-200 qui peut transformer le grand AC en petite amplitude. Vous pouvez l'utiliser pour tester de gros courant alternatif jusqu'à 5A.

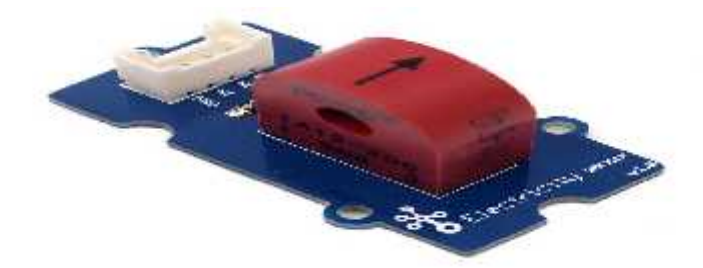

**Figure II.17**:Capteur d'électricité.

## **II.5.1.2 Grove Pi +**

Est une carte complémentaire avec 15 interfaces Grove à 4 broches qui apporte des capteurs Grove au Raspberry Pi.

Un système modulaire et simple d'utilisation pour le piratage matériel avec le Raspberry Pi, pas besoin de soudure ou de breadboards: branchez vos capteurs Grove et commencez à programmer directement.

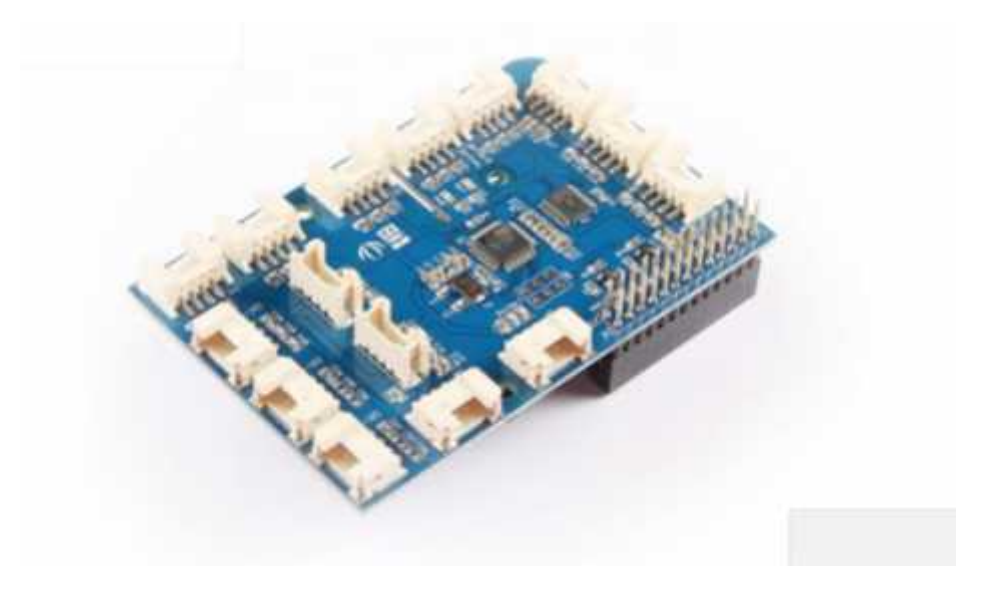

**Figure II.18**: Grove Pi +.

**II.5.2 L'alimentation**

**Pourl'alimentationnous avons opté pour :**

## **II.5.2.1Le LiFePO4wered**

Le LiFePO4wered est une alimentation intelligente qui permettra d'ajouter à votre Raspberry Pi une batterie en cas de coupure de courant ou de rendre le Raspberry Pi autonome pour des applications mobiles (projets RC, robotique, timelaps…).

Le LiFePO4wered dispose de sa propre API qui permet d'intégrer la gestion d'énergie dans n'importe quel projet.

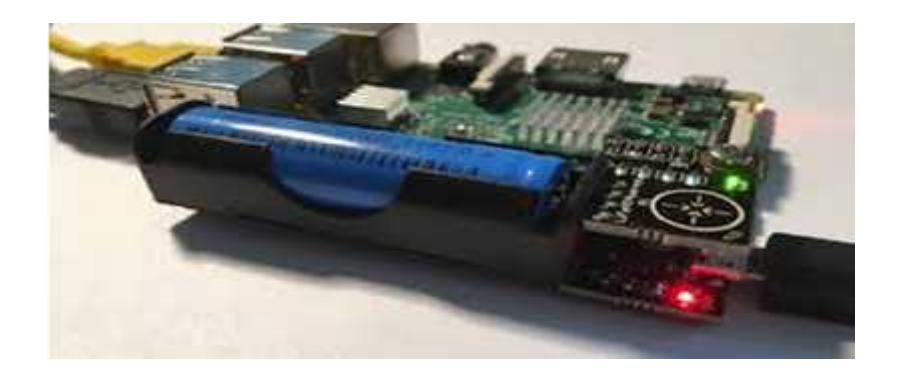

**Figure II.19:** Le **LiFePO4wered**.

#### **II.5.3L'outil de transmission Clé 4G/GSM**

Une clé 4G se présente sous la forme d'un dongle USB équipé d'un modem radio et dans lequel on place une carte SIM.

Le développement des réseaux de téléphonie mobile avec l'apparition de nouveaux protocoles pour la transmission des données a permis l'instauration d'un service d'accès à Internet mobile directement par le biais des antennes relais (node B) des opérateurs. Les principaux protocoles de transmissions sont l'UMTS (3G), Fonctionnement et aspects techniques.

Une clé 4G est généralement alimentée par le port USB de l'ordinateur. Les clés 4G permettent l'accès à Internet grâce à un abonnement proposé par les opérateurs mobiles (Oredoo, Djezzy, Mobilis… en Algérie). Sans cet abonnement, le client ne pourrait pas exploiter les antennes 4G, ni accéder (via le réseau mobile) au réseau internet.

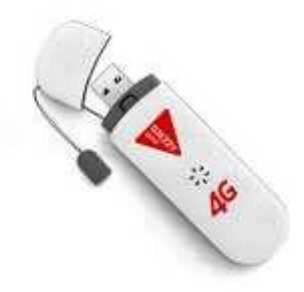

**Figure II.22 :**Clé 4G/GSM.

#### **II.6Conclusion**

Dans ce chapitre dédié à la présentation de la solution de supervision, nous avons présentéles divers composants de cette carte, son utilité spécialement pour notre projet sur le monitoring.

Ce chapitre a été dédié à la mise en œuvre de la partie hardware, donc, on donne des définitions sur les outils de développement comme les composants pour La réalisation de la solution d'environnement, on cite le capteur GROVE ,la clé 4G,le LiFePO4wered.

Dans le chapitre suivant, nous allons expliquer notre projet pratique qui est la réalisationde la solution de supervision du site MSAN.

# CHAPITRE III

# Réalisation de la solution de supervision du site MSAN

## **III.1 Introduction**

Ce chapitre est consacré à notre réalisation de la solution de supervision du site MSAN pour tester la transmission et la présence ou non du courant dans un équipement MSAN. Notre expérimentation consiste á utiliser quelques équipements : Un ordinateur pour afficher et gérer les informations d'entrée données par un capteur d'électricité, une carte d'acquisition représentée par Raspberry Pi. Cette carte prépare une liaison entre l'environnement réel et Virtuel. Un capteur d'électricité Grove qui contrôle la présence ou non du courant vers la carte Raspberry Pi ; et une pièce maitresse : la clé 4G/GSM pour envoyer les informations au groupe par email et sms .

# **III.2Réalisation expérimentale :**

- Une clé 4G/GSM
- Un capteur d'électricité Grove.
- Une carte complémentaire Grove Pi+.
- Carte Raspberry Pi B+.
- $-$  Carte SD 16 Go.
- Câble Ethernet (RJ45).
- Grove electricitysensor(capteurd'électricité).
- Le LiFePO4wered.

# **III.2.1Programmer pour Raspberry Pi**

Pour le Raspberry Pi. Le langage que nous allons utilisé s'appelle Python. Il a le grand avantage d'être facile à apprendre tout en étant assez puissant pour créer des programmes intéressants.

## **III.2.1.1Présentation du python**

Python est un langage de programmation, dont la première version est sortie en 1991. Créé par Guido van Rossum, il a voyagé du Macintosh de son créateur, qui travaillait à cette époque au Centrum voorWiskunde en Informatica aux Pays-Bas, jusqu'à se voir associer une organisation à but non lucratif particulièrement dévouée, la Python Software Foundation, créée en 2001.

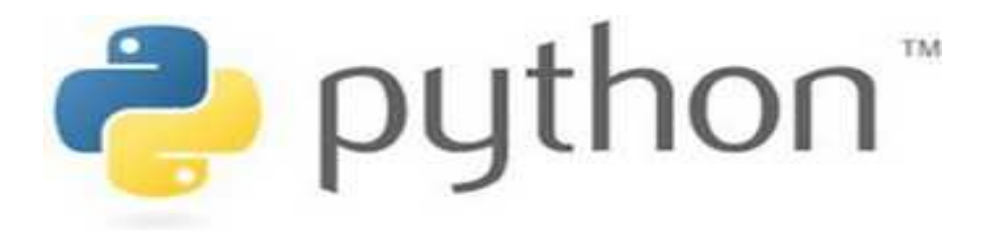

**Figure III.9** : Slogan de langage Python.

Python est un langage puissant, à la fois facile à apprendre et riche en possibilités .Dès l'instant où on l'installe sur l'ordinateur, on dispose de nombreuses fonctionnalités intégrées au langage. Ainsi, il existe ce qu'on appelle des bibliothèques qui aident le développeur à travailler sur des projets particuliers.

Python est un langage de programmation interprété, c'est-à-dire que les instructions qu'onlui envoie sont \_ transcrites \_ en langage machine au fur et à mesure de leur lecture.

D'autres langages (comme le  $C / C_{++}$ ) sont appelés langages compilés car, avant de pouvoir les exécuter, un logiciel spécialisé se charge de transformer le code du programme en langage machine.

En contrepartie, un langage compilé se révélera bien plus rapide qu'un langage interprété (la traduction à la volée du dit programme ralentit l'exécution), bien que cette différence tende à se faire de moins en moins sentir au fil des améliorations.

# **III.2.1.2Programmation des entrées / sorties avec python**

Les broches marquées GPIO peuvent être utilisées comme broches d'entrée / sortie. En d'autres termes, n'importe quelle broche peut être programmée comme une entrée ou une sortie. Dans ce sens on va utiliser plusieurs langages de programmation capables de contrôler ces broches comme le C, Java, Bash... mais dans notre projet on a opté pour le python pour contrôler ces broches.

Le module GPIO est installé par défaut sur les versions les plus récentes de la distributionRaspbian Linux. Mais pour les versions plus anciennes, on doit probablement l'installer et effectuer une mise à jour. Pour cela on exécute la commande suivante :

# "**sudoapt-getinstall python-rpi.gpio**"

Ensuite on exécute la commande suivante pour la mise à jour :

## "**sudoapt-get update**"

**Remarque :** avant d'utiliser les broches, on doit indiquer au module GPIO comment le code y accédera. Le Raspberry Pi autorise deux numérotations : celle de la sérigraphie du connecteur de la carte (GPIO.BOARD), ou la numérotation électronique de la puce (GPIO.BCM). À nous de choisir celle qu'on veut.

# **III.3 Les Notifications**

Les notifications sont des alertes qui s'affichent sur votre Smartphone ou votre ordinateur afin de vous avertir d'une nouvelle activité.

Pour la réception des alertes il y a Trois moyens

# **III.3.3.1 Notification par email**

Pour la notification par email on utilise Gmail.

Gmail est un service de messagerie électronique, gratuit pour les particuliers, proposé par Google. Les messages reçus sur un compte Gmail peuvent être lus via un client de messagerie, une application mobile ou avec un navigateur web.

Pour recevoir un email onutilise ce code:

```
fromemail.mime.textimport*
fromsubprocessimport call
importos
importemail.mime.application
importdatetime
importsmtplib
from_email_addr='********@gmail.com'
from_email_password='*******'
to_email_addr='********@gmail.com'
msg=MIMEMultipart()
msg['Subject']='ELECTRESITYB ALERT..!!'
msg['From']=from_email_addr
msg['To']=to_email_addr
mail="""MESSAGE"""
msg.attach(MIMEText(mail))
server=smtplib.SMTP('smtp.gmail.com',587)
server.starttls()
server.login(from email addr<sub>,from email password)</sub>
server.sendmail(from_email_addr, to_email_addr,msg2.as_string())
server.quit()
print('Email sent ')
```
Dans le cas où la transmission ne réussit pas on recevra l'email suivant:

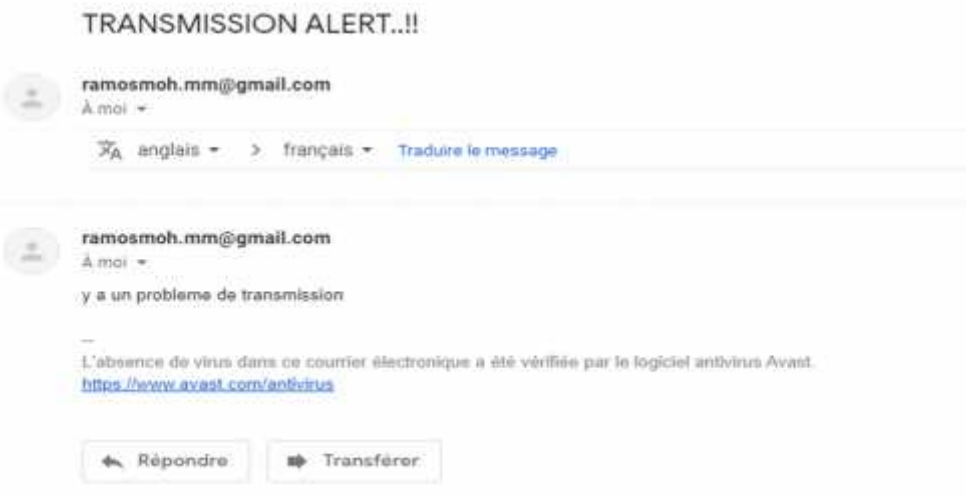

**Figure III.10** : Le message d'alertepar email**.**

Dans le cas où on aura un probleme de courant on recevra l'email suivant:

**ENERGY ALERT..!!** Bolte de réception x ramosmoh.mm@gmail.com Amol y a plus de courant L'absence de virus dans ce courrier électronique a été vérifiée par le logiciel antivirus Avast. https://www.avast.com/antivirus

**Figure III.11** : Le message d'alerte par email2**.**

#### **III.3.3.2 Notification par sms et appel**

Pour la notification par sms et appel on utiliseNexmo.

Nexmo propose des solutions permettant aux applications et aux entreprises de téléphoner, transmettre et recevoir des SMS de façon extrêmement simple afin d'améliorer l'expérience clients, et ce, à n'importe quel endroit où ils se trouvent, grâce à une large gamme d'APIs.

#### **1. Par SMS**

```
Importnexmo
client=nexmo.Client(key='5fccc83f', secret='tSTdpM4SeoRWHSRH')
client.send_message({
'from':'Vonage APIs',
'to':'213770326901',
'text':'y a plus de courant', })
```
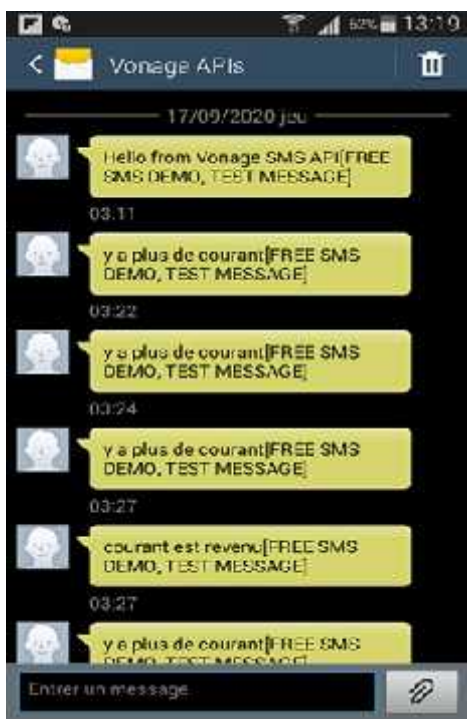

**Figure IV.12:**Le message d'alerte par Sms.

#### **2.Par Appel voix**

```
importnexmo
frompprintimportpprint
client=nexmo.Client(
application_id='6567d869-57c1-4687-bee1-dab824457446', private_key='private.key', )
ncco=[
{
'action':'talk',
'voiceName':'Joey',
'text':'This is a text-to-speech test message.'
}
]
response=client.create_call({
'to':[{
'type':'phone',
'number':'213*********' }],
'from':{
'type':'phone',
'number':'213*********' },
'ncco':ncco
})
pprint(response)
```
#### **IV.4 Configurer le composant avec le Raspberry Pi**

#### **IV.4.1 GROVE**

- **Étape 1.** Brancher le GrovePi\_Plus sur Raspberry.
- **Étape 2**. Connecter Grove-Electricity\_Sensor au port A0 de GrovePi\_Plus.
- **Étape 3**. Connecter le Raspberry au PC via un câble USB.

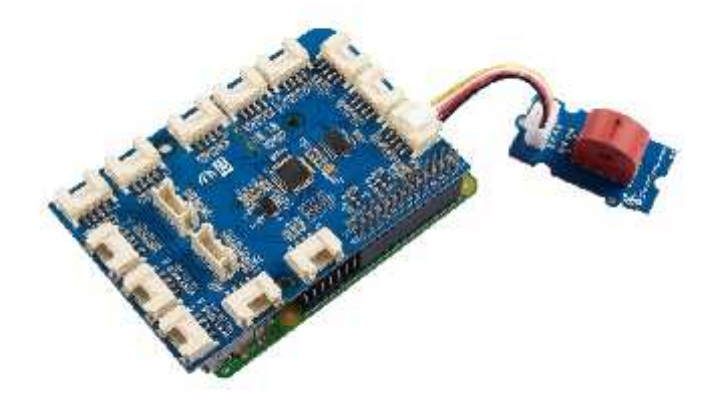

**Figure III.13 :** Branchement du capteur d'électricité avec le Raspberry pi.

#### 1. **Script python (Grove.py)**

Ce script python est un systèmede tellesorte que si le capteur ne détecte plus de courant électrique alors il affiche un message qui dit que le courant ne passe plus. Sinon il affiche que le courant est revenu.

```
1ImportRPi.GPIOasGPIO
2Importgrovepi
3
4# Connect the Grove Electricity Sensor to analog port A0
5 sensor=0
6 grovepi.pinMode(sensor,"INPUT")
7# Vcc of the grove interface is normally 5v
8 grove_vcc=5
9 Previous_State=1
10WhileTrue:
11try:
12# Get sensor value
13 sensor_value=grovepi.analogRead(sensor)
```

```
14ifsensor_value==0andPrevious_State==1:
15print("il n'y a plus de courant ")
16 Previous_State=0
17
18 elifsensor_value!=0andPrevious_State==0:
19print(" Le courant est revenu")
20
21exceptIOError:
22print("Error")
```
#### **III.5Tester la connexion(Ping.py):**

Pour tester la connexion il faut mettre en œuvre un programme qui met des ping en continu á la passerelle, si le Ping ne réussit pas donc il envoie une notification qui informe qu'il n'y a plus de transmission

```
1 ip_to_check=input('IP to check')
2 t=1
3whileTrue:
4os.system('ping {}'.format(ip_to_check))
5response=os.popen(f"ping{ip_to_check}").read()
6if("Received = 0"in response or"Received = 1"in response
7or"Received = 2"in response or"Received = 3"in response)and t==1:
8print("y a un probleme de transmission")
9if"Received = 4"in response and t==0:
10print("transmission retablit")
```
#### **IV.6 Réalisation de l'application**

#### **IV.6.1 Le langage utilisé**

#### **Python**

Python est un langage de programmation interprété, multi-paradigme et multiplateformes. Il favorise la programmation impérative structurée, fonctionnelle et orientée objet.

Pour mettre en œuvre une interface graphique en utilise

#### **Tkinter**

C'est une bibliothèque graphique libre d'origine pour le langage Pyton, permettant la création d'interfaces graphiques. Elle vient d'une adaptation de la bibliothèque graphique Tk écrite pour Tcl.

#### **III.6.2 La base de données utilisée**

#### **SQLite**

C'est une bibliothèque écrite en langage C qui propose un moteur de base de données relationnelle accessible par le langage SQL. SQLite implémente en grande partie le standard SQL-92 et des propriétés ACID.

#### **III.6.2.1Création de la base de données**

#### **import** sqlite3

```
with sqlite3.connect ("Alertes.db")asdb:
cursor=db.cursor()
cursor.execute('''CREATE TABLE IF NOT EXISTS Alertes(userID INTEGER PRIMARY
KEY ,Place VARCHARE(20) NOT NULL,Type VARCHARE(20) NOT NULL,Etat CHAR
NOT NULL, date DATE );''')
```
**Pour inserer**

```
insertData='''INSERT INTO Alertes(Place,Type,Etat,date) VALUES (?,?,?,?)''' cursor.execute(insertData,[(Place),(Type),(Etat),(date)])
db.commit()
```
## **III.6.3Les interfaces de l'application**

#### **III.6.3.1 Interfaced'authentification**

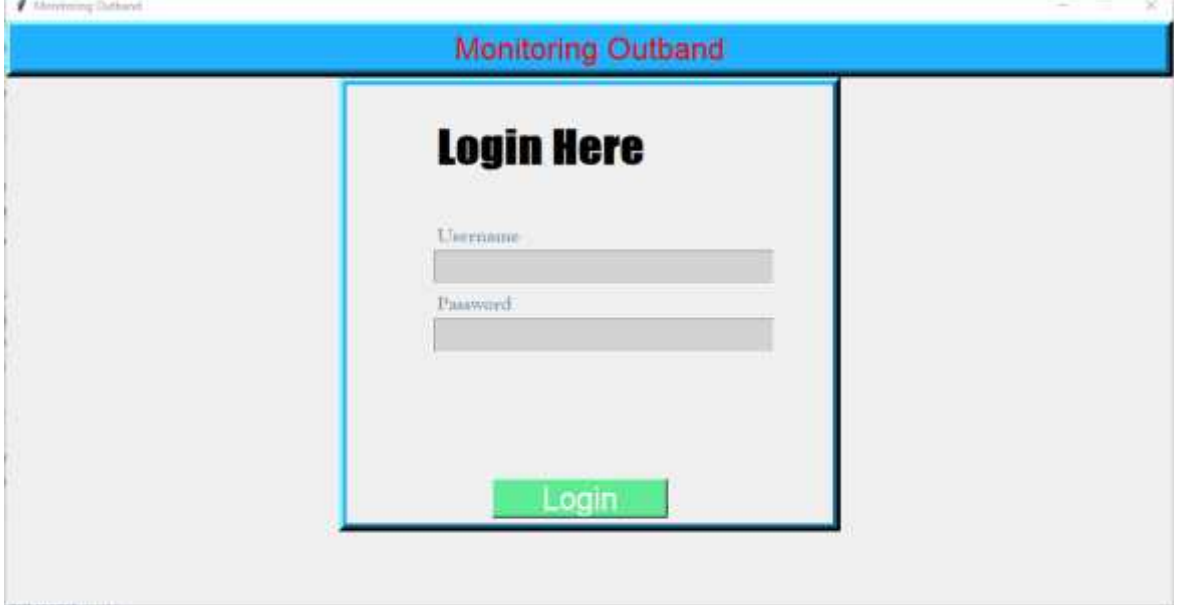

#### **Figure III.14 :** Interface d'authentification.

**33**

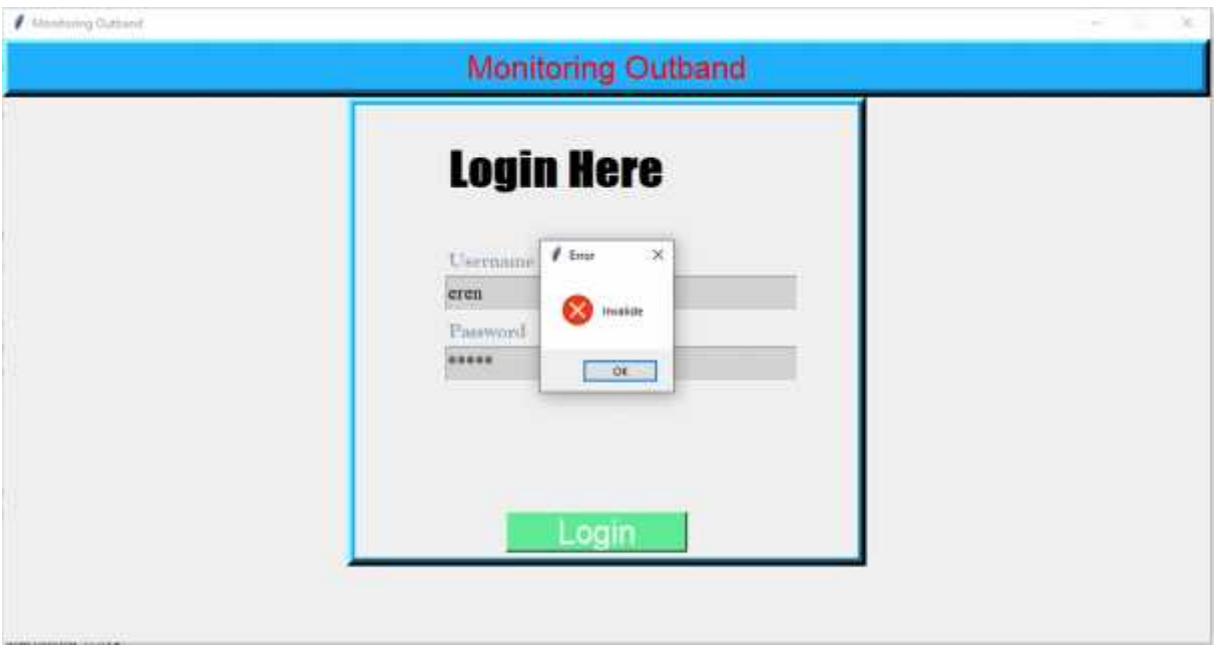

**Dans le cas où le nom d'utilisateur ou le mot de passeest incorrect**

**Figure III.15 :** Interface d'authentification (cas d'erreur).

#### **III.6.3.2Interface du journal d'alerte**

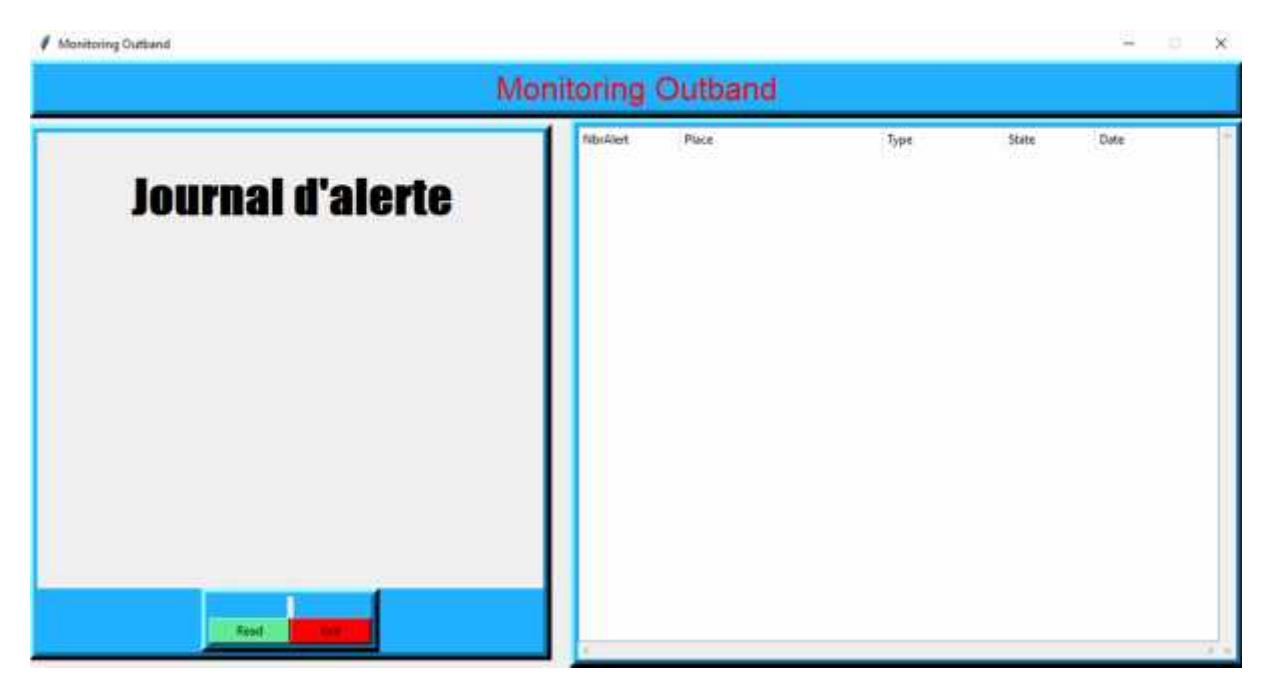

**Figure III.16 :** Interface du journal d'alerte.

Un bouton 'Read' qui permet d'afficher les alertes.

| / Monitoring Outband             |           |                                                                                                    |                                                                                                    |                                                                                                    | $\times$<br>$\sim$                                                                                                    |  |  |  |
|----------------------------------|-----------|----------------------------------------------------------------------------------------------------|----------------------------------------------------------------------------------------------------|----------------------------------------------------------------------------------------------------|----------------------------------------------------------------------------------------------------|--|--|--|
| <b>Monitoring Outband</b>        |           |                                                                                                    |                                                                                                    |                                                                                                    |                                                                                                    |  |  |  |
| <b>Journal d'alerte</b><br>Resil | NtivAlert | Place<br>Le Siège de la Wilaya de Tipasa<br>Le Siège de la Wileya de Tipata<br>Le Siège de la Wilaya de Tipaca<br>Le Siège de la Wilaya de Tipaza<br>Le Siège de la Wilaya de Tipaza<br>Le Siège de la Wilaya de Tipazz<br>Le Siège de la Wilaya de Tipaza<br>Le Siège de la Wilaya de Tipaza | Type<br>Electric power<br>Electric power<br>Thansmission<br>Transmittlight<br>Electric power<br>Electric power<br>Electric power<br>Electric power | State<br>CUT<br>Returned<br><b>OUT</b><br>Returned<br><b>OUT</b><br>Returned<br><b>OUT</b><br>Returned | Date<br>2020-30-01 19:09:57.4<br>2020-30-01 19:10:20:4<br>2020-10-01 19:10:34:4<br>2020-30-01 19:12:01.3<br>2020-10-02 18:33:43.2<br>2020-10-02 18:34:07.1<br>2020-10-02 18:56:54.0<br>2020-10-03 13:04:07.9 |  |  |  |
|                                  |           |                                                                                                    |                                                                                                    |                                                                                                    |                                                                                                    |  |  |  |

**Figure III.17:**Interface du journal d'alerte2.

#### **III.7Conclusion**

Ce chapitre était un véritable test pour nous dans le domaine des systèmes embarquéslà où nous avons appris comment contrôler les capteurs grâce au mini-pc Raspberry. Nous savons comment utiliser les broches pour contrôler les composantsélectroniques à l'aide de langage de programmation python.

# **Conclusion générale**

L'objectif de ce travail est de réaliser un prototype hardware d'un MSAN et implémenter un algorithme d'avertissement de notification en cas d'absence du courant électrique ou un problème de transmission.

Ce projet nous a permis d'une part d'améliorer nos connaissances scientifiques, que ce soit du côté de programmation et apprentissage de nouveaux langages, en l'occurrence Python, ou du côté réalisation matérielle autour des systèmes à microprocesseur, dans notre cas, on a utilisé un RaspberryPiB+.

Le projet final, résulte à faire le monitoring afin de déterminer l'existence des ressources principales pour qu'un équipement fonctionne à savoir l'électricité via un capteur Grove d'électricité, et le support optique de transmission via un algorithme et ainsi pouvoir déterminer quelle équipe doit intervenir.

Ce projet a été une occasion en or pour mettre en pratique notre savoir théorique acquis durant les deux années de formation en master. Il a été un travail sérieux acharné, et une expérience qui nous a procuré un savoir-fairesur le plan technique.

# **Annexe**

#### 1. **Le RMS :**

Le RMS est un nouveau réseau de commutation de données à large bande d'envergure nationale, est de type IP/MPLS. Il est conçu afin de supporter et fédérer tous les types de protocoles et permettre l'interconnexion et l'inter fonctionnement des réseaux existants.

#### 2. **Le Backbone IP/MPLS :**

Il s'inscrit dans le cadre de la modernisation du réseau d'Algérie Télécom et de sa tendance vers le monde du NGN notamment avec un réseau d'accès à large bande et unsystème unique de supervision et de maintenance.

#### **3. Ping:**

Est le nom d'une commande informatique permettant de tester l'accessibilité d'une autre machine à travers un réseau IP. La commande mesure également le temps mis pour recevoir une réponse, appelé round-trip time (temps aller-retour).

Ping utilise une requête ICMP Request et attend une réponse Reply. L'envoi est répété pour des fins statistiques : déterminer le taux de paquets perdus et le délai moyen de réponse. Si d'autres messages ICMP sont reçus de la part de routeurs intermédiaires (comme TTL exceeded, Fragmentation needed, administrativelyprohibited…), ils sont affichés à l'écran.

#### **4. Digital subscriber line access multiplexer DSLAM :**

est un multiplexeur (appareil assurant une fonction de multiplexage) qui permet d'assurer sur les lignes téléphoniques un service de type DSL (ADSL 2+, VDSL, VDSL2, SDSL, G.fast), le plus souvent dans le but de permettre un accès, à haut débit, à Internet. **5. Le monitoring :**

Ou supervision réseau est un procédé de surveillance qui vous permet de contrôler et vérifier le bon fonctionnement d'une structure ou d'un parc informatique. c'est un outil de travail indispensable et vital pour toute entreprise qui souhaite optimiser la disponibilité et la performance de ses installations et de ses environnements réseau. Serveur internet, machine virtuelle, datacenter, réseau local, firewall, VoIP-SIP, bande passante, applications, cloud computing… Découvrez nos solutions pour mieux détecter vos anomalies réseau et choisir le logiciel de supervision adapté aux besoins de votre infrastructure.

#### **6.Soft Switch :**

Est un dispositif central dans un réseau de télécommunications qui connecte les appels téléphoniques d'une ligne téléphonique à une autre, à travers un réseau de télécommunication ou l'Internet public, entièrement au moyen d'un logiciel fonctionnant sur un système à usage général. La plupart des appels sur les lignes fixes sont acheminés par du matériel électronique spécialement conçu, cependant, les commutateurs logiciels utilisant des serveurs à usage général et la technologie VoIP sont de plus en plus populaires.

De nos jours, de nombreux réseaux de télécommunications utilisent des combinaisons de commutateurs logiciels et de matériel plus traditionnel.

**La fiche technique de Raspberry Pi**

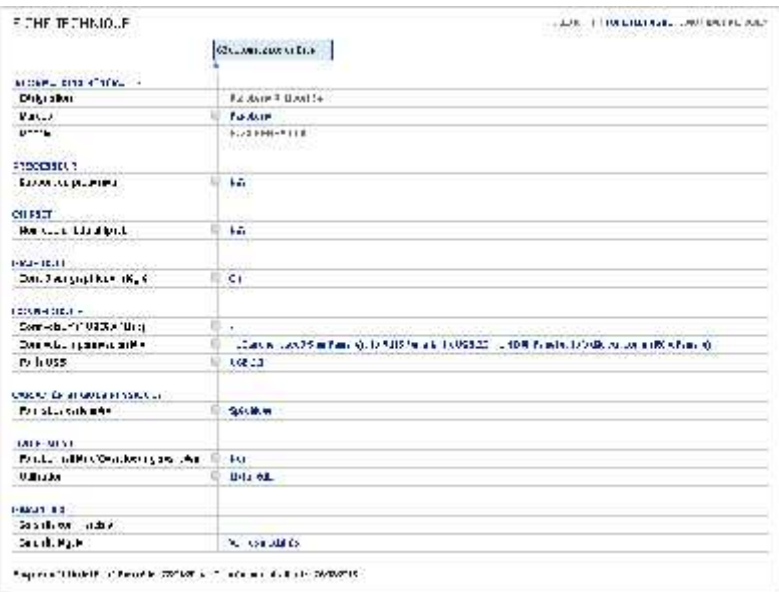

**Figure X.1** : La fiche technique de Raspberry Pi.

#### Carte mère Raspberry Pi Type B+

- Carle mère Raspberry PI Type B+  $\bullet$
- Processeur intégré ARM1176JZF B core (ARM11) 700 MHz ¥.
- **RAM: 512 Mo**
- · GPU Bruadcom VideoCure IV
- · Lecteur de cartes Micro SD
- · Ports: HDMI, 4x USB, RJ45, jack 3.5 mm, video composite RCA

**FigureX.2** : La fiche technique de la carte mère.

# **Bibliographie**

[1] : CHENNOUFI M, ELARINI A, ACCÈS INTERNET À HAUT DÉBIT XDSL, 2008.

[2]: Philippe GASSER, Les architectures FTTx, Janvier 2010

[3]: Huawei, SmartAX MA5600T/MA5603T/MA5608T Hardware Description; V800R018C00 05 ; 2019-07-30.

[4] : Huawei, SmartAX MA5616 Product Documentation ;V800R019C10 ;02 ; 2019-11-30.

[5] : Huawei, SmartAX MA5616 Product Description ;V800R019C10 ;02 ;2019-11-30.

[6] : Huawei, SmartAX MA5616 Hardware Description ;V800R019C10 ;02 ; 2019-11-30.

[7] :Yasser Ben Aissia et GhasseneChaieb. Gateway d'un système de monitoring d'un malade à un serveur d'urgence. Master'sthesis, Ecole Nationale d'Ingénieurs de Tunis, 2015.

[8] :https ://www.raspberrypi.org/documentation/raspbian : siteofficiel de Raspberry, 2017.

[9] : ADDA Ahmed et DJEBABRA Mohamed Nabil.Développement d'une application de télé-opération d'un système chauffage commande par internet .Université Dr .Tahar Moulay de Saïda.2018

[10] : BOUHARAOUAAbderrahim et BOUKLI HACENE Mohammed Imad.Automatisation d'une maison intelligente via une application Android.UniversitéAboubakrBelkaïd – Tlemcen –.2017

[11] :MOUSSAOUI Salim et OUAZENE Zidane.Les NGN a Algérie télécom : Evaluation des performances du routeur de cœur de l'architecture DiffServ.UniversitéAbderahmane Mira de Bejaia.2015.